# Dell XPS 14 Brugervejledning

Computermodel: XPS L421X Regulatorisk model: P30G Regulatorisk type: P30G001

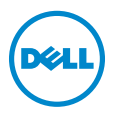

### Bemærk, Forsigtig, og Advarsel

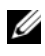

BEMÆRK: Angiver vigtige oplysninger om, hvordan du bruger computeren optimalt.

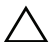

FORSIGTIG: angiver mulig skade på hardware eller tab af data, hvis  $\Delta$  FORSIG HSL angles. The study anvisningerne ikke bliver fulgt.

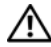

ADVARSEL: Angiver risiko for tingskade, legemsbeskadigelse eller død.

2012 - 06 Rev. A00

\_\_\_\_\_\_\_\_\_\_\_\_\_\_\_\_\_\_\_\_

<sup>© 2012</sup> Dell Inc.

Varemærker i denne tekst: Dell™, DELL-logoet og XPS™ er varemærker, som tilhører Dell Inc.; Microsoft<sup>®</sup>, Windows®,og Windows-logoet på startknappen  $\bullet$  er enten varemærker eller registrerede varemærker, der er ejet af Microsoft Corporation i USA og/eller andre lande; Bluetooth<sup>®</sup> er et registreret varemærke, der er ejet af Bluetooth SIG, Inc. og anvendes af Dell iflg. licens.

## Indhold

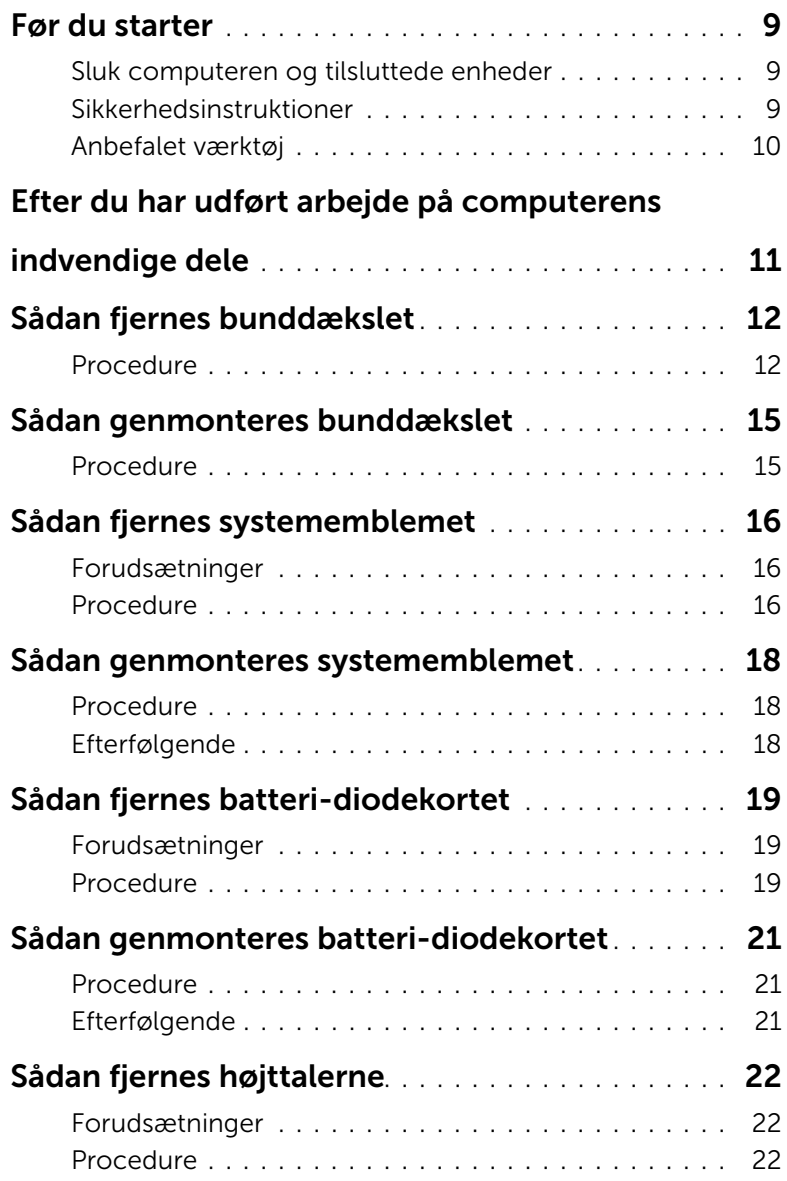

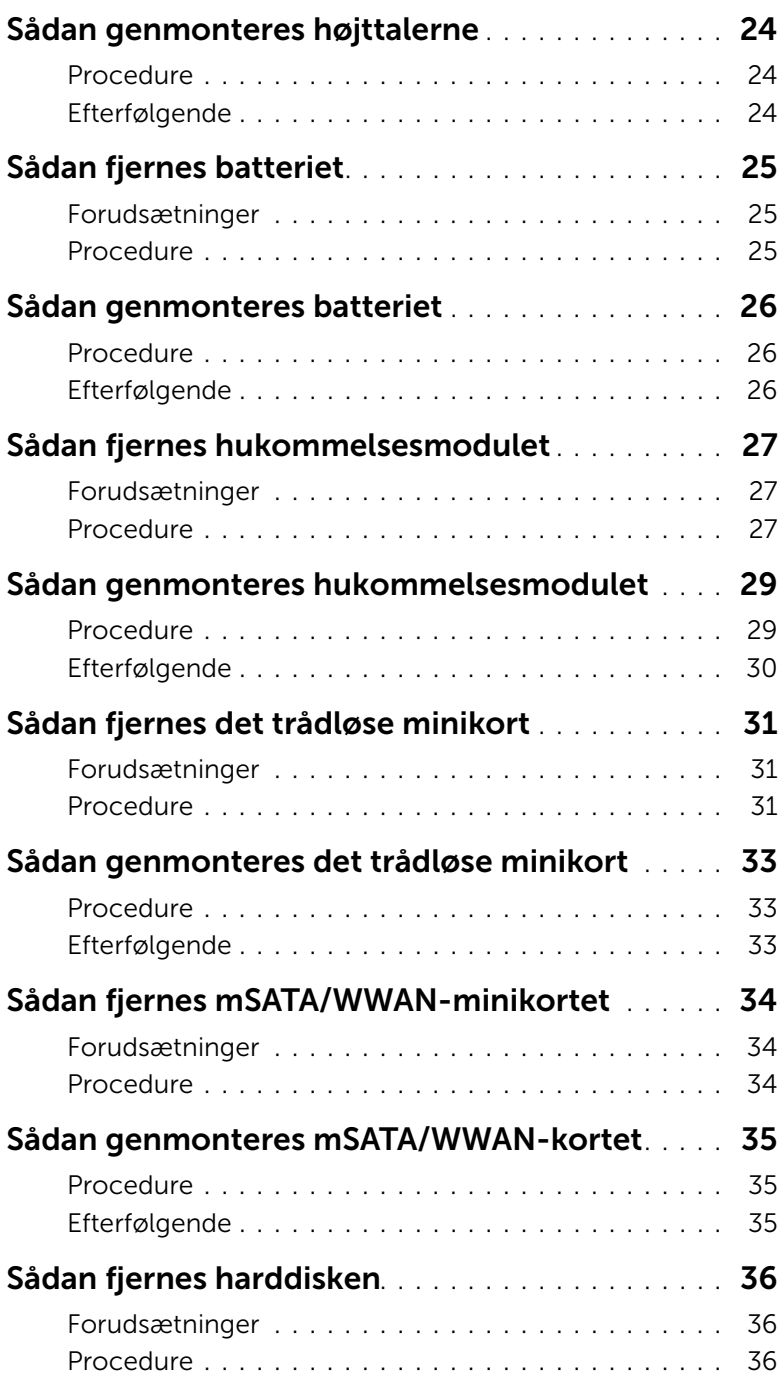

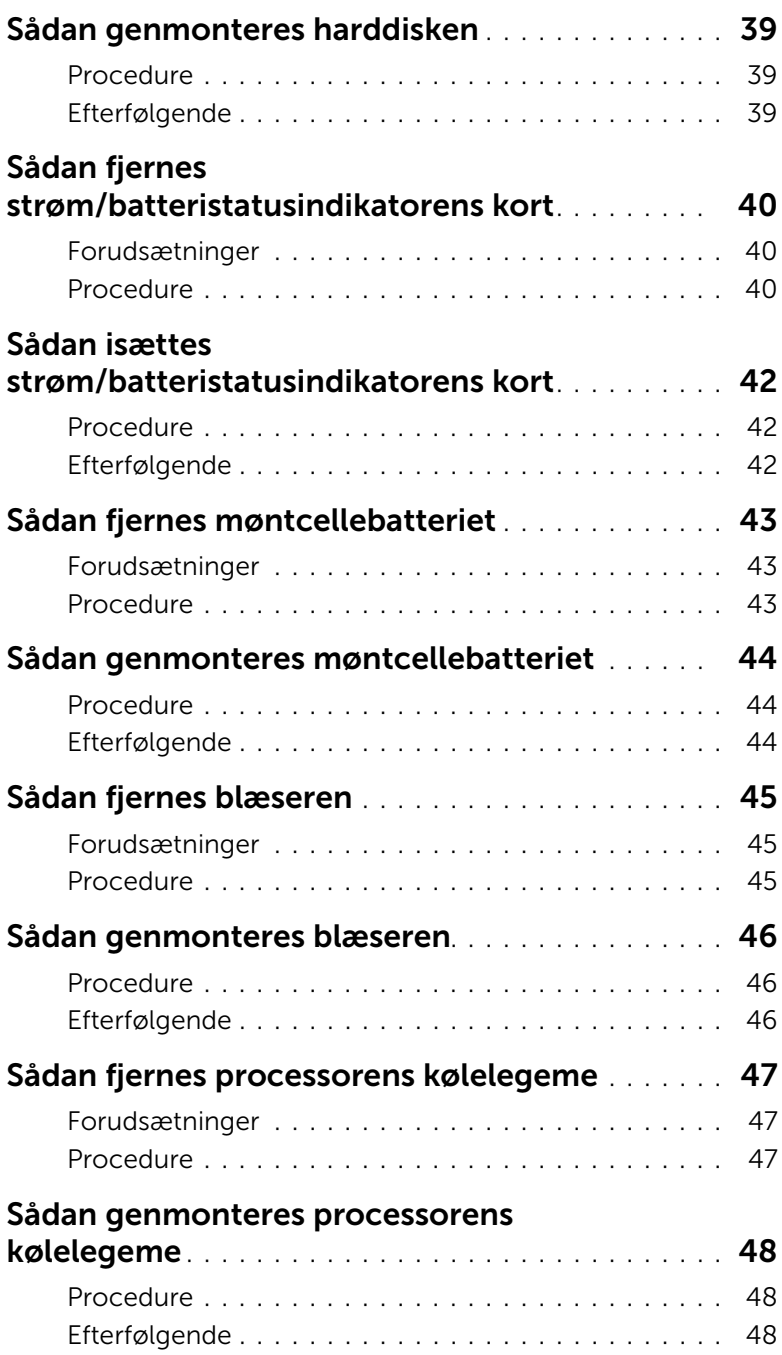

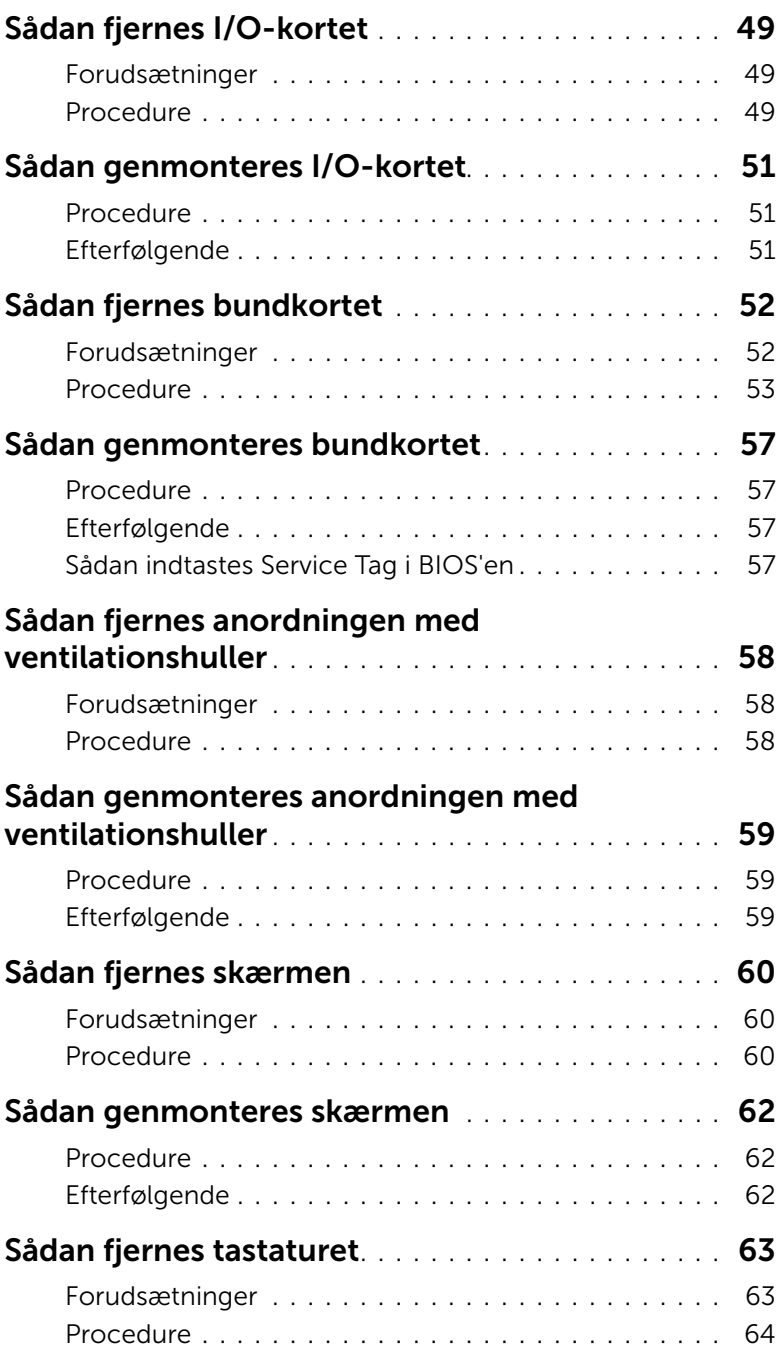

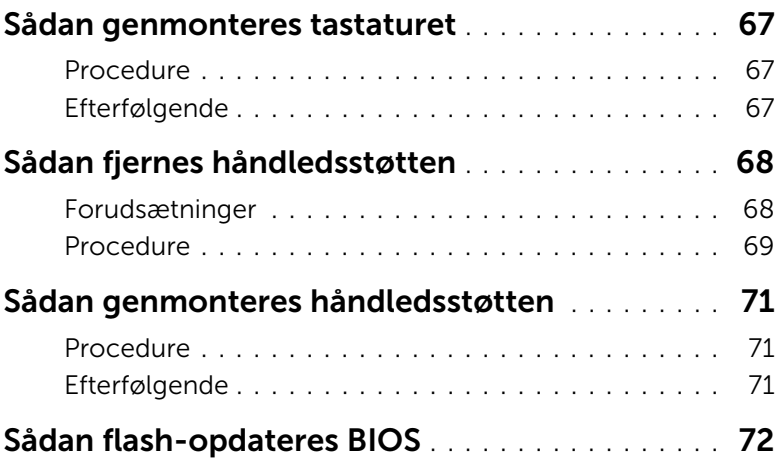

#### <span id="page-8-3"></span><span id="page-8-1"></span><span id="page-8-0"></span>Sluk computeren og tilsluttede enheder

 $\bigwedge$  FORSIGTIG: Gem og luk alle åbne filer, og afslut alle åbne programmer, inden du slukker computeren, så risikoen for datatab forebygges.

- 1 Gem og luk alle åbne filer, og luk alle åbne programmer.
- 2 Klik på Start **og klik på Luk computeren.**

Microsoft Windows lukker ned, og computeren slukker.

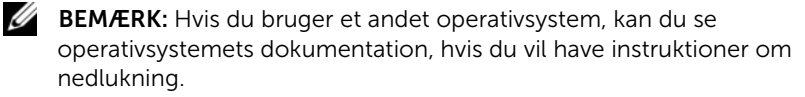

- 3 Frakobl computeren og alle tilsluttede enheder fra deres stikkontakter.
- 4 Frakobl alle telefonkabler, netværkskabler og tilsluttede enheder fra computeren.

#### <span id="page-8-2"></span>Sikkerhedsinstruktioner

Brug følgende sikkerhedsinstruktioner med henblik på din egen sikkerhed og for at beskytte computeren og arbejdsmiljøet mod potentiel beskadigelse.

 $\bigwedge$  ADVARSEL: Før du udfører arbejde på computerens indvendige dele, skal du læse de sikkerhedsoplysninger, der fulgte med computeren. Du kan finde yderligere oplysninger om bedste fremgangsmåder for sikkerhed på webstedet Regulatory Compliance på dell.com/regulatory\_compliance.

ADVARSEL: Alle strømkilder frakobles, inden computerens dæksel eller paneler åbnes. Når du er færdig med at arbejde med computerens indre dele, skal du genmontere alle dæksler, paneler og skruer, før strømstikket sættes i.

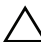

FORSIGTIG: Undgå, at computeren beskadiges ved at sikre et fladt og rent arbejdsbord.

FORSIGTIG: Undgå at beskadige komponenter og kort ved at håndtere dem ved kanterne og undgå at røre ved ben og kontakter.

 $\wedge$  FORSIGTIG: Kun uddannede serviceteknikere har autorisation til at fjerne computerkabinettet og få adgang til komponenterne inden i computeren. Se sikkerhedsinstruktionerne for at få udførlige oplysninger om sikkerhedsforanstaltninger samt hvordan du arbejder inden i din computer og beskytter den mod elektrostatisk afladning.

FORSIGTIG: Før du rører ved noget inde i computeren, skal du have jordforbindelse ved at røre ved en umalet metaloverflade, som for eksempel metallet på computerens bagside. Mens du arbejder, skal du med jævne mellemrum røre en umalet metaloverflade for på den måde at fjerne statisk elektricitet, der kan skade de interne komponenter.

 $\bigwedge$  FORSIGTIG: Når du frakobler et kabel, skal du tage fat i dets stik eller dets trækflig og ikke i selve kablet. Nogle kabler har stik med låsetappe eller tommelskruer, som du skal frigøre, før du tager kablet ud. Når kabler frakobles, skal du sikre dig, at de flugter, så benene på stikkene ikke bøjes. Når kabler tilsluttes, skal du sikre dig, at stikkene og portene flugter og sidder rigtigt i forhold til hinanden.

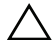

FORSIGTIG: Fjern netværkskablet. Start med at fjerne kablet fra computeren, og fjern det derefter fra netværksenheden.

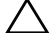

FORSIGTIG: Tryk for at skubbe eventuelle installerede kort ud af mediekortlæseren.

#### <span id="page-9-0"></span>Anbefalet værktøj

Procedurerne i dette dokument kræver eventuelt følgende værktøj:

- Stjerneskruetrækker
- Torx nr. 5 (T5) skruetrækker

### <span id="page-10-1"></span><span id="page-10-0"></span>Efter du har udført arbejde på computerens indvendige dele

Når du har gennemført udskiftningsprocedurer, skal du sikre følgende:

- Genmonter alle skruer, og sørg for, at der ikke findes nogen løse skruer inde i computeren
- Tilslut alle eksterne enheder, kabler, kort og andre dele, som du fjerede, før du begyndte at arbejde med computeren.
- Tilslut computeren og alle tilsluttede enheder til deres stikkontakter.

 $\triangle$  FORSIGTIG: Inden du tænder computeren, skal du genmontere alle skruerne og kontrollere, at der ikke findes løse skruer inde i computeren. I modsat fald kan det beskadige computeren.

### <span id="page-11-3"></span><span id="page-11-0"></span>Sådan fjernes bunddækslet

 $\bigwedge$  ADVARSEL: Før du arbejder med computerens indvendige dele, skal du læse de sikkerhedsinstruktioner, der fulgte med computeren, og følge trinene i ["Før du](#page-8-3)  [starter" på side 9](#page-8-3). Efter du har udført arbejde på computerens indvendige dele, skal du følge instruktionerne i ["Efter du har udført arbejde på computerens](#page-10-1)  [indvendige dele" på side 11.](#page-10-1) Du kan finde yderligere oplysninger om bedste fremgangsmåder for sikkerhed på webstedet Regulatory Compliance på dell.com/regulatory\_compliance.

#### <span id="page-11-1"></span>Procedure

- <span id="page-11-2"></span>1 Luk skærmen, og vend computeren om.
- 2 Anbring din finger ved indikatoren på bunddækslet.
- 3 Vend systememblemet om, og anbring det på bunddækslet.

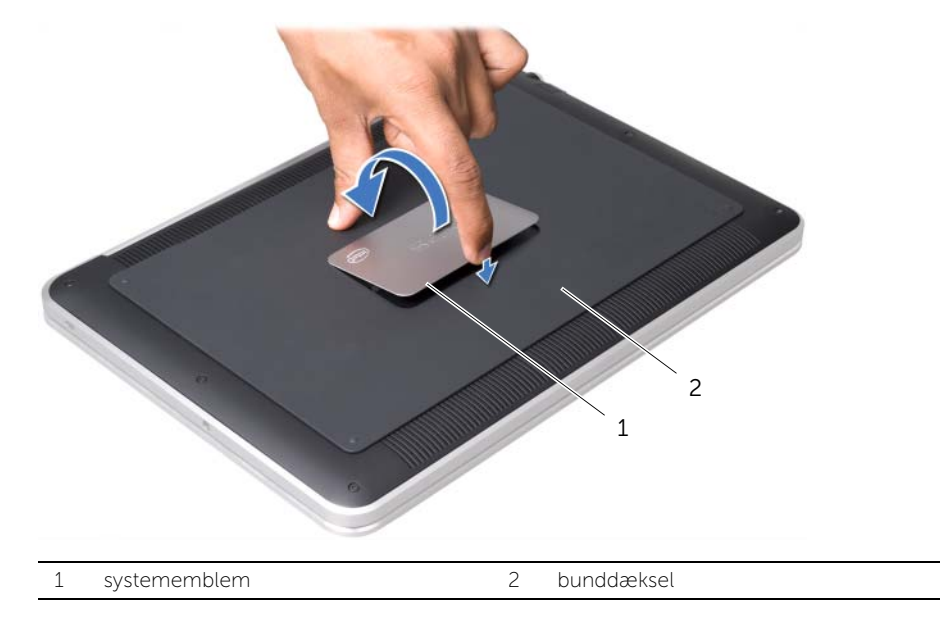

4 Fjern skruerne under systememblemet, som holder bunddækslet fast.

- 5 Fjern de skruer, som holder bunddækslet fast på håndledsstøtten.
- 6 Start fra computerens bagside med forsigtigt at lirke bunddækslet, vend bunddækslet om og anbring den på håndledsstøtten.

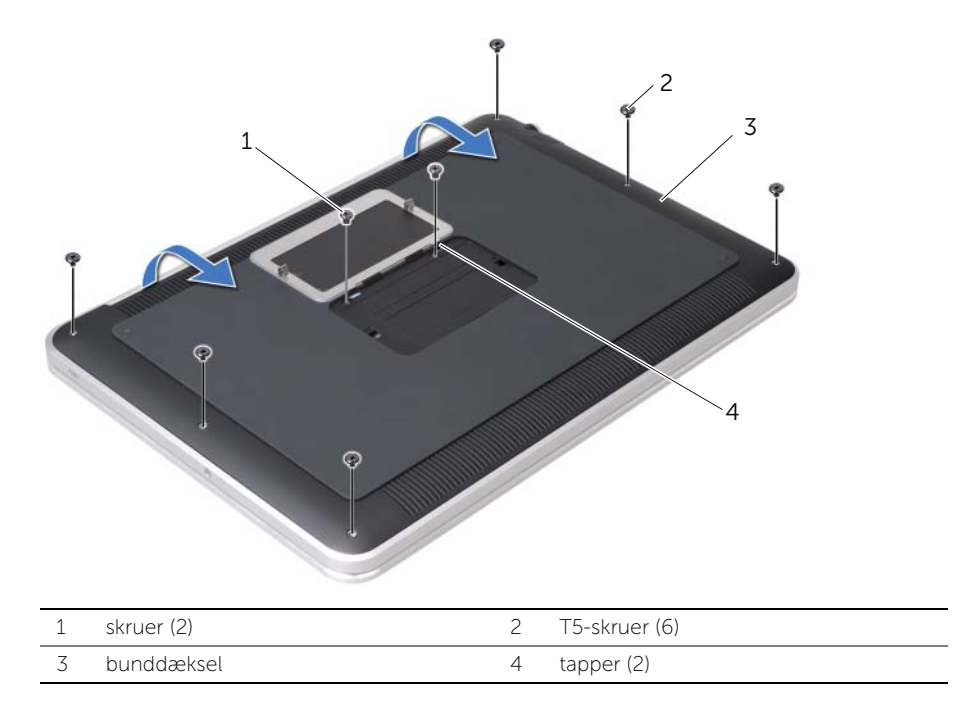

<span id="page-13-0"></span>7 Løft låsen til stikket ved hjælp af trækfligen og afbryd batteri-diodekortets kabel fra bundkortet.

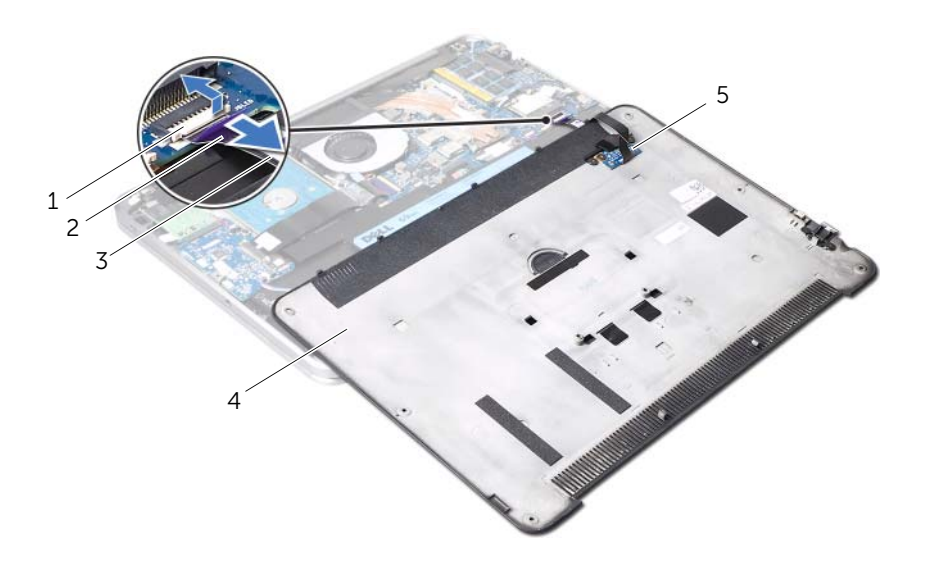

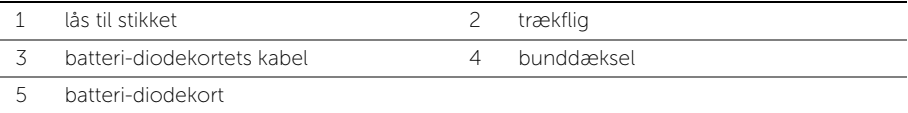

8 Fjern batteri-diodekortet fra bunddækslet. Se ["Sådan fjernes batteri-diodekortet" på](#page-18-3)  [side 19](#page-18-3).

### <span id="page-14-4"></span><span id="page-14-0"></span>Sådan genmonteres bunddækslet

 $\bigwedge$  ADVARSEL: Før du arbejder med computerens indvendige dele, skal du læse de sikkerhedsinstruktioner, der fulgte med computeren, og følge trinene i ["Før du](#page-8-3)  [starter" på side 9](#page-8-3). Efter du har udført arbejde på computerens indvendige dele, skal du følge instruktionerne i ["Efter du har udført arbejde på computerens](#page-10-1)  [indvendige dele" på side 11.](#page-10-1) Du kan finde yderligere oplysninger om bedste fremgangsmåder for sikkerhed på webstedet Regulatory Compliance på dell.com/regulatory\_compliance.

#### <span id="page-14-1"></span>Procedure

- 1 Sådan genmonteres batteri-diodekortet Se ["Sådan genmonteres batteri](#page-20-3)[diodekortet" på side 21](#page-20-3).
- <span id="page-14-2"></span>2 Sæt batteri-diodekortets kabel i stikket til batteri-diodekortets kabel og tryk ned på låsetappen for at fastgøre kablet.
- 3 Vend forsigtigt bunddækslet om og sæt det på plads med et klik.
- 4 Skru de skruer, som holder bunddækslet fast på håndledsstøtten, i.
- <span id="page-14-3"></span>5 Skrue skruerne under systememblemet, som holder bunddækslet fast, i.
- 6 Før tapperne på systememblemet i hakkene på bunddækslet, og klik systememblemet på plads.

### <span id="page-15-0"></span>Sådan fjernes systememblemet

 $\bigwedge$  ADVARSEL: Før du arbejder med computerens indvendige dele, skal du læse de sikkerhedsinstruktioner, der fulgte med computeren, og følge trinene i ["Før du](#page-8-3)  [starter" på side 9](#page-8-3). Efter du har udført arbejde på computerens indvendige dele, skal du følge instruktionerne i ["Efter du har udført arbejde på computerens](#page-10-1)  [indvendige dele" på side 11.](#page-10-1) Du kan finde yderligere oplysninger om bedste fremgangsmåder for sikkerhed på webstedet Regulatory Compliance på dell.com/regulatory\_compliance.

#### <span id="page-15-1"></span>Forudsætninger

Følg instruktionerne fra [trin 1](#page-11-2) til [trin 7](#page-13-0) i ["Sådan fjernes bunddækslet" på side 12.](#page-11-3)

#### <span id="page-15-2"></span>Procedure

1 Tag den tape, som holder systememblemet fast på bunddækslet, af.

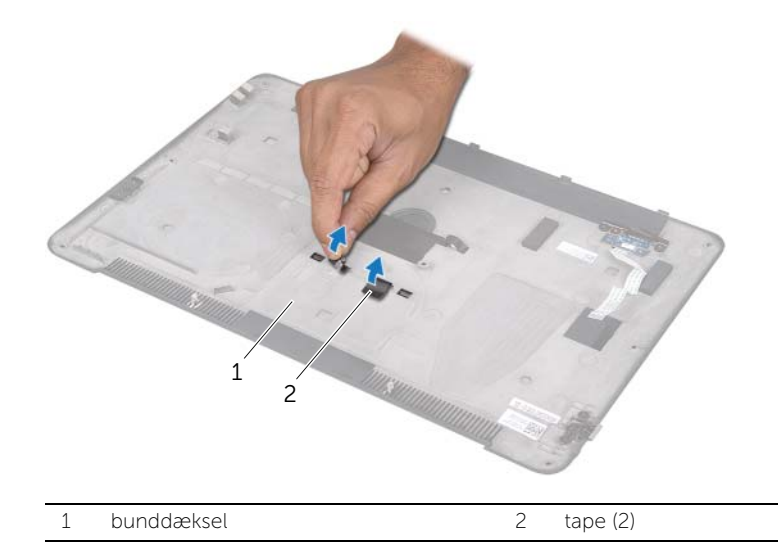

- Vend bunddækslet om.
- Brug fingerspidserne til forsigtigt at vende systememblemet om og fjern tapen fra hakkene på bunddækslet.
- Løft systememblemet af bunddækslet.

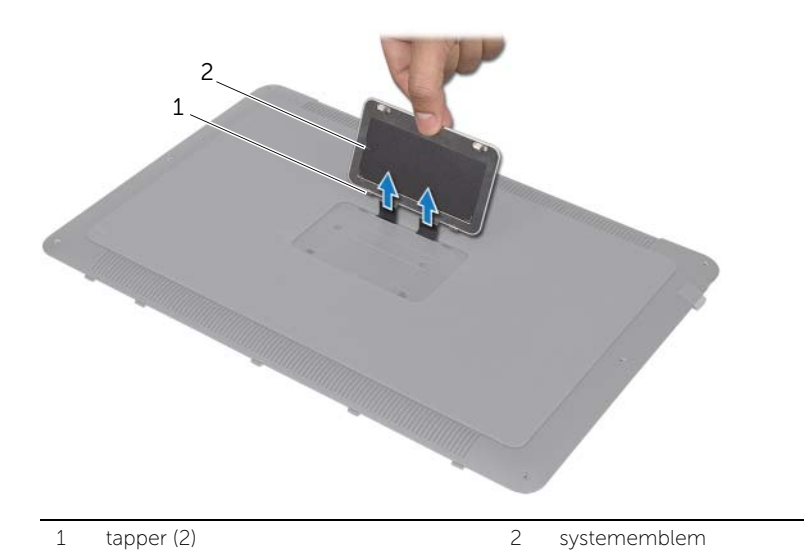

### <span id="page-17-0"></span>Sådan genmonteres systememblemet

 $\bigwedge$  ADVARSEL: Før du arbejder med computerens indvendige dele, skal du læse de sikkerhedsinstruktioner, der fulgte med computeren, og følge trinene i ["Før du](#page-8-3)  [starter" på side 9](#page-8-3). Efter du har udført arbejde på computerens indvendige dele, skal du følge instruktionerne i ["Efter du har udført arbejde på computerens](#page-10-1)  [indvendige dele" på side 11.](#page-10-1) Du kan finde yderligere oplysninger om bedste fremgangsmåder for sikkerhed på webstedet Regulatory Compliance på dell.com/regulatory\_compliance.

#### <span id="page-17-1"></span>Procedure

- 1 Skub fligene på systememblemet ind i hakkene på bunddækslet.
- 2 Før tapperne på systememblemet i hakkene på bunddækslet, og klik systememblemet på plads.
- 3 Vend bunddækslet om.
- 4 Træk klisternærkerne af tapen og sæt tapen på for at sætte systememblemet fast på bunddækslet.

#### <span id="page-17-2"></span>Efterfølgende

1 Følg instruktionerne fra [trin 2](#page-14-2) til [trin 6](#page-14-3) i ["Sådan fjernes bunddækslet" på side 12.](#page-11-3)

### <span id="page-18-3"></span><span id="page-18-0"></span>Sådan fjernes batteri-diodekortet

 $\bigwedge$  ADVARSEL: Før du arbejder med computerens indvendige dele, skal du læse de sikkerhedsinstruktioner, der fulgte med computeren, og følge trinene i ["Før du](#page-8-3)  [starter" på side 9](#page-8-3). Efter du har udført arbejde på computerens indvendige dele, skal du følge instruktionerne i ["Efter du har udført arbejde på computerens](#page-10-1)  [indvendige dele" på side 11.](#page-10-1) Du kan finde yderligere oplysninger om bedste fremgangsmåder for sikkerhed på webstedet Regulatory Compliance på dell.com/regulatory\_compliance.

#### <span id="page-18-1"></span>Forudsætninger

Følg instruktionerne fra [trin 1](#page-11-2) til [trin 7](#page-13-0) i ["Sådan fjernes bunddækslet" på side 12.](#page-11-3)

#### <span id="page-18-2"></span>Procedure

- 1 Træk Mylar fra batteri-diodekortet.
- 2 Fjern skruerne, der holder batteri-diodekortets beslag fast på bunddækslet.
- 3 Tag batteri-diodekortets beslag af bunddækslet.

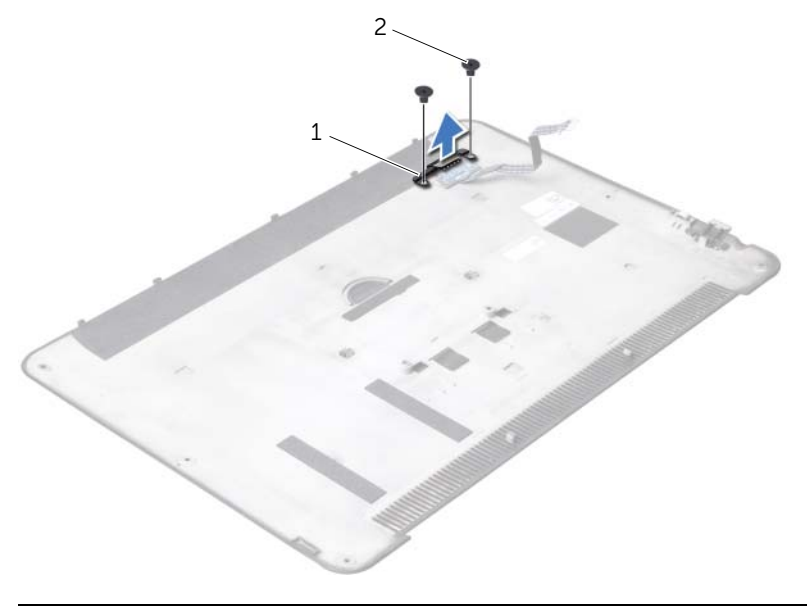

1 batteri-diodekortets beslag 2 skruer (2)

- Fjern skruen, der holder batteri-diodekortet fast til computerbunden.
- Løft og skub batteri-diodekortet ud af fligen på bunddækslet.

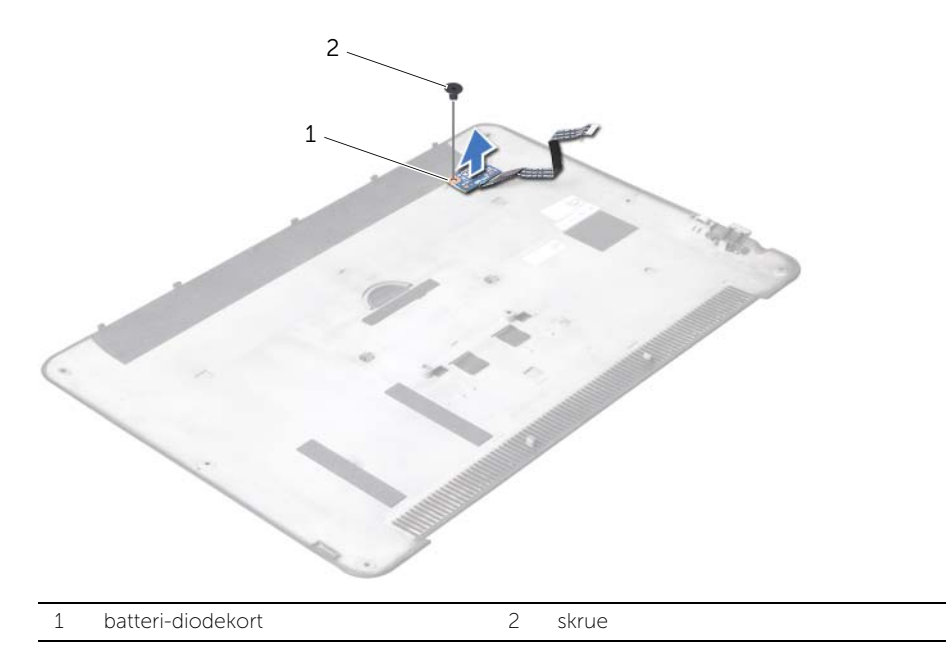

### <span id="page-20-3"></span><span id="page-20-0"></span>Sådan genmonteres batteri-diodekortet

 $\bigwedge$  ADVARSEL: Før du arbejder med computerens indvendige dele, skal du læse de sikkerhedsinstruktioner, der fulgte med computeren, og følge trinene i ["Før du](#page-8-3)  [starter" på side 9](#page-8-3). Efter du har udført arbejde på computerens indvendige dele, skal du følge instruktionerne i ["Efter du har udført arbejde på computerens](#page-10-1)  [indvendige dele" på side 11.](#page-10-1) Du kan finde yderligere oplysninger om bedste fremgangsmåder for sikkerhed på webstedet Regulatory Compliance på dell.com/regulatory\_compliance.

#### <span id="page-20-1"></span>Procedure

- 1 Skub batteri-diodekortet under fligen på bunddækslet og brug justeringsanordningen på bunddækslet til at sættet batteri-diodekortet på plads.
- 2 Sæt skruen, der holder batteri-diodekortet fast på bunddækslet i.
- 3 Ret skruehullerne på batteri-diodekortets beslag ind efter skruehullerne på bunddækslet.
- 4 Sæt skruerne, der holder batteri-diodekortets beslag fast på bunddækslet, i.
- 5 Sæt mylar på batteri-diodekortet.

#### <span id="page-20-2"></span>Efterfølgende

1 Følg instruktionerne fra [trin 2](#page-14-2) til [trin 6](#page-14-3) i ["Sådan fjernes bunddækslet" på side 12.](#page-11-3)

### <span id="page-21-3"></span><span id="page-21-0"></span>Sådan fjernes højttalerne

 $\bigwedge$  ADVARSEL: Før du arbejder med computerens indvendige dele, skal du læse de sikkerhedsinstruktioner, der fulgte med computeren, og følge trinene i ["Før du](#page-8-3)  [starter" på side 9](#page-8-3). Efter du har udført arbejde på computerens indvendige dele, skal du følge instruktionerne i ["Efter du har udført arbejde på computerens](#page-10-1)  [indvendige dele" på side 11.](#page-10-1) Du kan finde yderligere oplysninger om bedste fremgangsmåder for sikkerhed på webstedet Regulatory Compliance på dell.com/regulatory\_compliance.

#### <span id="page-21-1"></span>Forudsætninger

Følg instruktionerne fra [trin 1](#page-11-2) til [trin 7](#page-13-0) i ["Sådan fjernes bunddækslet" på side 12.](#page-11-3)

#### <span id="page-21-2"></span>Procedure

1 Træk Mylar fra høittalerne.

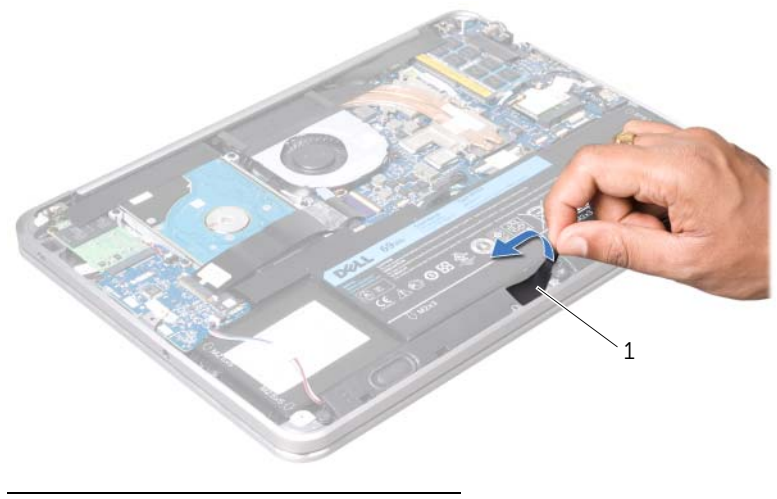

1 mylar

- Frakobl højtalerkablet fra I/O-kortets stik.
- Læg mærke til tapens placering, når den holder højttalerkablet fast på batteriet, og fjern tapen.
- Fjern de skruer, der fastgør højttalerne til håndledsstøtten.
- Løft højttalerne og højttalerkablet væk fra håndledsstøtten.

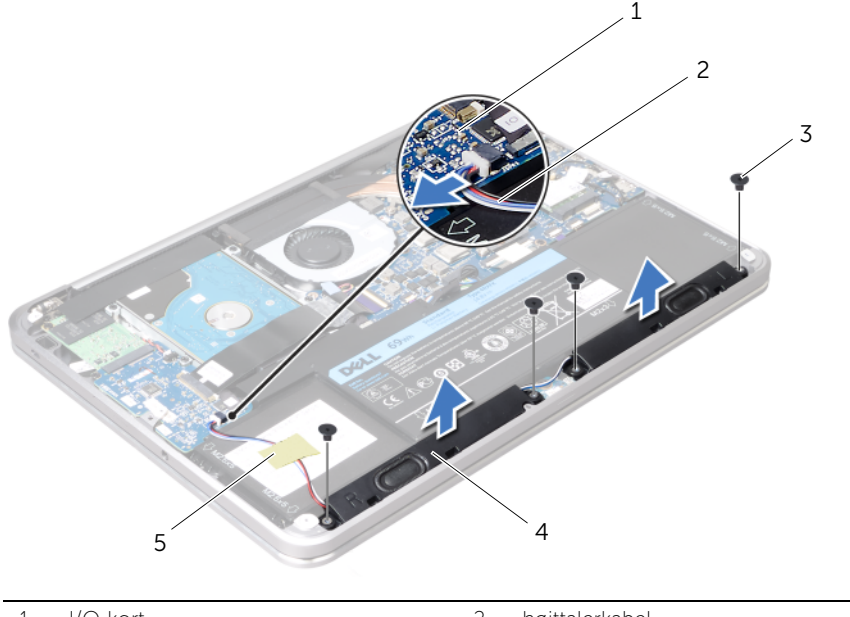

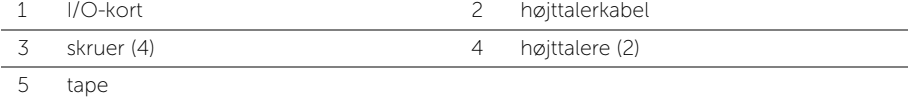

### <span id="page-23-3"></span><span id="page-23-0"></span>Sådan genmonteres højttalerne

 $\bigwedge$  ADVARSEL: Før du arbejder med computerens indvendige dele, skal du læse de sikkerhedsinstruktioner, der fulgte med computeren, og følge trinene i ["Før du](#page-8-3)  [starter" på side 9](#page-8-3). Efter du har udført arbejde på computerens indvendige dele, skal du følge instruktionerne i ["Efter du har udført arbejde på computerens](#page-10-1)  [indvendige dele" på side 11.](#page-10-1) Du kan finde yderligere oplysninger om bedste fremgangsmåder for sikkerhed på webstedet Regulatory Compliance på dell.com/regulatory\_compliance.

#### <span id="page-23-1"></span>Procedure

1 Brug justeringsanordningerne på håndledsstøtten til at sætte højttalerne på plads.

**BEMÆRK:** Sørg for, at højttalerne er fastgjort med justeringstappene.

- 2 Sæt de skruer, der fastgør højttalerne til håndledsstøtten, i.
- 3 Sæt Mylar på højttalerne.
- 4 Tilslut højttalerkablet til stikket på I/O-kortet.
- 5 Påsæt den tape, der holder højttalerkablet fast på batteriet.

#### <span id="page-23-2"></span>Efterfølgende

1 Følg instruktionerne fra [trin 2](#page-14-2) til [trin 6](#page-14-3) i ["Sådan fjernes bunddækslet" på side 12.](#page-11-3)

### <span id="page-24-3"></span><span id="page-24-0"></span>Sådan fjernes batteriet

 $\bigwedge$  ADVARSEL: Før du arbejder med computerens indvendige dele, skal du læse de sikkerhedsinstruktioner, der fulgte med computeren, og følge trinene i ["Før du](#page-8-3)  [starter" på side 9](#page-8-3). Efter du har udført arbejde på computerens indvendige dele, skal du følge instruktionerne i ["Efter du har udført arbejde på computerens](#page-10-1)  [indvendige dele" på side 11.](#page-10-1) Du kan finde yderligere oplysninger om bedste fremgangsmåder for sikkerhed på webstedet Regulatory Compliance på dell.com/regulatory\_compliance.

#### <span id="page-24-1"></span>Forudsætninger

- 1 Følg instruktionerne fra [trin 1](#page-11-2) til [trin 7](#page-13-0) i ["Sådan fjernes bunddækslet" på side 12](#page-11-3).
- 2 Fjern højttalerne. Se ["Sådan fjernes højttalerne" på side 22](#page-21-3).

#### <span id="page-24-2"></span>Procedure

- 1 Fjern de fem skruer, der fastgør batteriet til håndledsstøtten.
- 2 Løft batteriet sammen med kablet væk fra håndledsstøtten.
- **3** Fjern batteriet fra bundkortet.

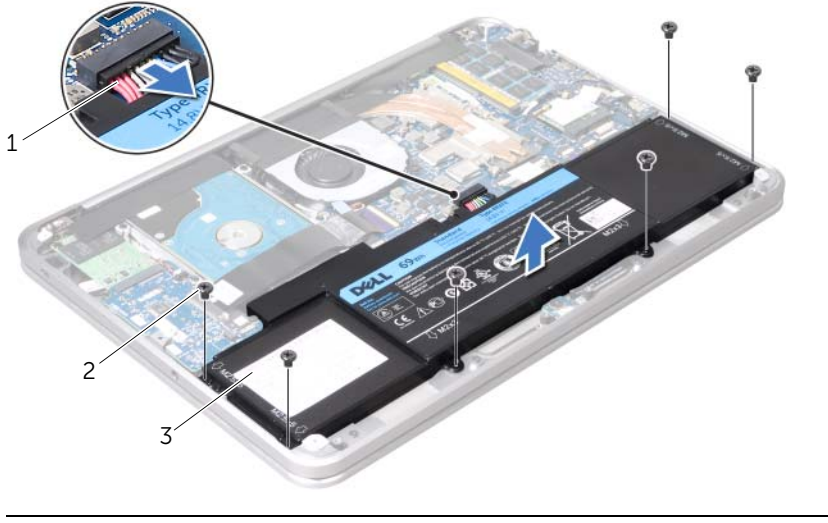

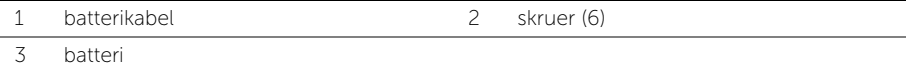

4 Tryk og hold på tænd/sluk-knappen i ca. fem sekunder for at jorde bundkortet.

### <span id="page-25-3"></span><span id="page-25-0"></span>Sådan genmonteres batteriet

 $\bigwedge$  ADVARSEL: Før du arbejder med computerens indvendige dele, skal du læse de sikkerhedsinstruktioner, der fulgte med computeren, og følge trinene i ["Før du](#page-8-3)  [starter" på side 9](#page-8-3). Efter du har udført arbejde på computerens indvendige dele, skal du følge instruktionerne i ["Efter du har udført arbejde på computerens](#page-10-1)  [indvendige dele" på side 11.](#page-10-1) Du kan finde yderligere oplysninger om bedste fremgangsmåder for sikkerhed på webstedet Regulatory Compliance på dell.com/regulatory\_compliance.

#### <span id="page-25-1"></span>Procedure

- 1 Forbind batterikablet til bundkortet.
- 2 Ret batteriets skruehuller ind efter håndledsstøttens skruehuller.
- 3 Genmonter de fem skruer, der fastgør batteriet til håndledsstøtten.

#### <span id="page-25-2"></span>Efterfølgende

- 1 Genmonter højttalerne. Se ["Sådan genmonteres højttalerne" på side 24.](#page-23-3)
- 2 Følg instruktionerne fra [trin 2](#page-14-2) til [trin 6](#page-14-3) i "Sådan genmonteres bunddækslet" på [side 15](#page-14-4).

### <span id="page-26-0"></span>Sådan fjernes hukommelsesmodulet

 $\bigwedge$  ADVARSEL: Før du arbejder med computerens indvendige dele, skal du læse de sikkerhedsinstruktioner, der fulgte med computeren, og følge trinene i ["Før du](#page-8-3)  [starter" på side 9](#page-8-3). Efter du har udført arbejde på computerens indvendige dele, skal du følge instruktionerne i ["Efter du har udført arbejde på computerens](#page-10-1)  [indvendige dele" på side 11.](#page-10-1) Du kan finde yderligere oplysninger om bedste fremgangsmåder for sikkerhed på webstedet Regulatory Compliance på dell.com/regulatory\_compliance.

#### <span id="page-26-1"></span>Forudsætninger

- 1 Følg instruktionerne fra [trin 1](#page-11-2) til [trin 7](#page-13-0) i ["Sådan fjernes bunddækslet" på side 12](#page-11-3).
- 2 Fjern højttalerne. Se ["Sådan fjernes højttalerne" på side 22](#page-21-3).
- 3 Fiernelse af batteriet. Se "Sådan fiernes batteriet" på side 25.

#### <span id="page-26-2"></span>Procedure

 $\bigwedge$  FORSIGTIG: For at undgå at hukommelsesmodulstikket bliver beskadiget, må du ikke bruge værktøj til at adskille hukommelsesmodulernes fastgørelsesklemmer.

1 Træk mylar fra bundkortet.

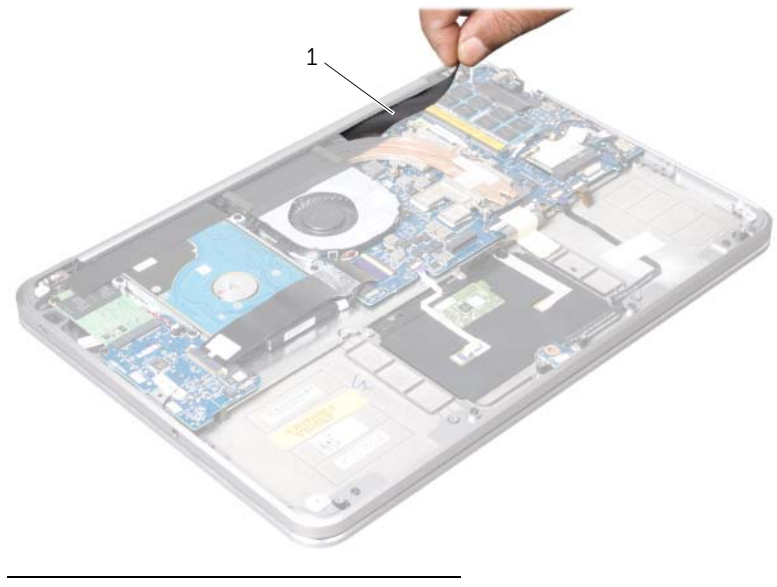

- 2 Brug fingerspidserne til forsigtigt at adskille fastgørelsesklemmerne på hver side af hukommelsesmodulstikket, indtil modulet springer op.
- 3 Fjern hukommelsesmodulet fra hukommelsesmodulstikket.

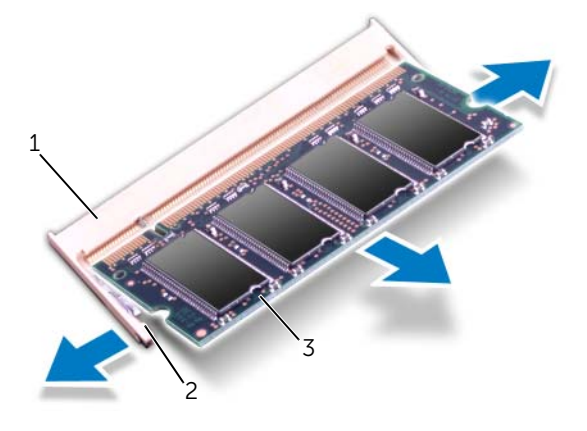

- 1 stik til hukommelsesmodul 2 fastgørelsesklemmer (2)
	- 3 hukommelsesmodul

### <span id="page-28-0"></span>Sådan genmonteres hukommelsesmodulet

 $\bigwedge$  ADVARSEL: Før du arbejder med computerens indvendige dele, skal du læse de sikkerhedsinstruktioner, der fulgte med computeren, og følge trinene i ["Før du](#page-8-3)  [starter" på side 9](#page-8-3). Efter du har udført arbejde på computerens indvendige dele, skal du følge instruktionerne i ["Efter du har udført arbejde på computerens](#page-10-1)  [indvendige dele" på side 11.](#page-10-1) Du kan finde yderligere oplysninger om bedste fremgangsmåder for sikkerhed på webstedet Regulatory Compliance på dell.com/regulatory\_compliance.

#### <span id="page-28-1"></span>Procedure

- 1 Ret hakket i hukommelsesmodulet ind efter tappen i stikket på hukommelsesmodulet.
- 2 Skub modulet helt ind i åbningen i en vinkel på 45 grader, og tryk hukommelsesmodulet ned, indtil det klikker på plads. Hvis du ikke hører et klik, skal du fjerne hukommelsesmodulet og sætte det i igen.

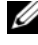

**BEMÆRK:** Hvis hukommelsesmodulet ikke er installeret korrekt, kan computeren muligvis ikke starte.

3 Sæt mylar på bundkortet.

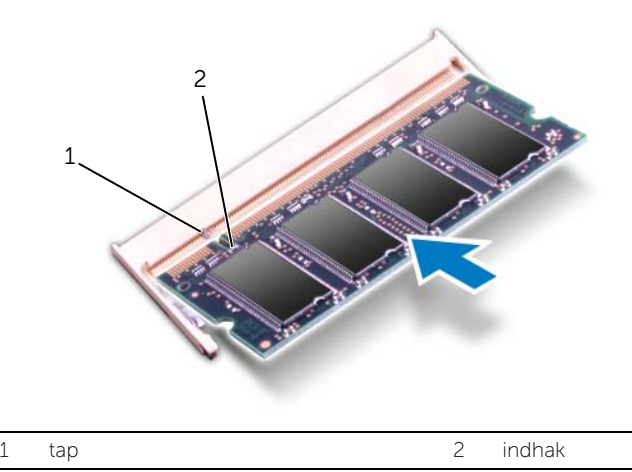

#### <span id="page-29-0"></span>Efterfølgende

- 1 Sæt batteriet i igen. Se ["Sådan genmonteres batteriet" på side 26](#page-25-3).
- 2 Genmonter højttalerne. Se ["Sådan genmonteres højttalerne" på side 24.](#page-23-3)
- 3 Følg instruktionerne fra [trin 2](#page-14-2) til [trin 6](#page-14-3) i ["Sådan genmonteres bunddækslet" på](#page-14-4)  [side 15](#page-14-4).
- 4 Tænd computeren.

Når computeren starter, registreres hukommelsesmodulet eller -modulerne, og systemkonfigurationsoplysningerne opdateres automatisk.

Sådan bekræfter du, hvor meget hukommelse der er installeret i computeren:

Klik på Start  $\overline{P}$  → Kontrolpanel → System og sikkerhed → System.

### <span id="page-30-0"></span>Sådan fjernes det trådløse minikort

 $\bigwedge$  ADVARSEL: Før du arbejder med computerens indvendige dele, skal du læse de sikkerhedsinstruktioner, der fulgte med computeren, og følge trinene i ["Før du](#page-8-3)  [starter" på side 9](#page-8-3). Efter du har udført arbejde på computerens indvendige dele, skal du følge instruktionerne i ["Efter du har udført arbejde på computerens](#page-10-1)  [indvendige dele" på side 11.](#page-10-1) Du kan finde yderligere oplysninger om bedste fremgangsmåder for sikkerhed på webstedet Regulatory Compliance på dell.com/regulatory\_compliance.

#### <span id="page-30-1"></span>Forudsætninger

- 1 Følg instruktionerne fra [trin 1](#page-11-2) til [trin 7](#page-13-0) i ["Sådan fjernes bunddækslet" på side 12](#page-11-3).
- 2 Fjern højttalerne. Se ["Sådan fjernes højttalerne" på side 22](#page-21-3).
- 3 Fiernelse af batteriet. Se "Sådan fiernes batteriet" på side 25.

#### <span id="page-30-2"></span>Procedure

- 1 Frakobl antennekablerne fra det trådløse minikort.
- 2 Fjern skruen, der holder det trådløse minikort fast på bundkortet.

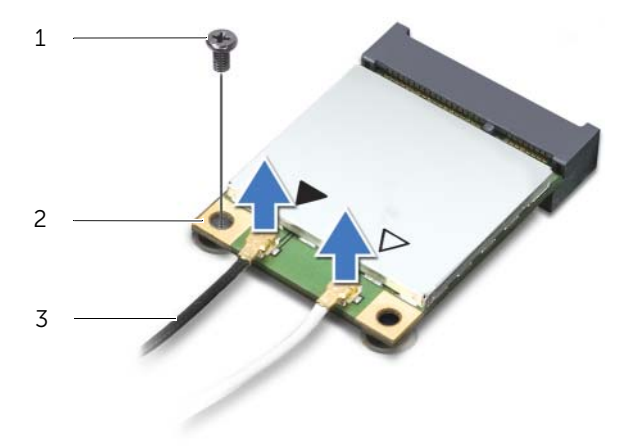

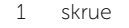

2 trådløst minikort

3 antennekabler (2)

3 Skub og fjern det trådløse minikort fra bundkortet.

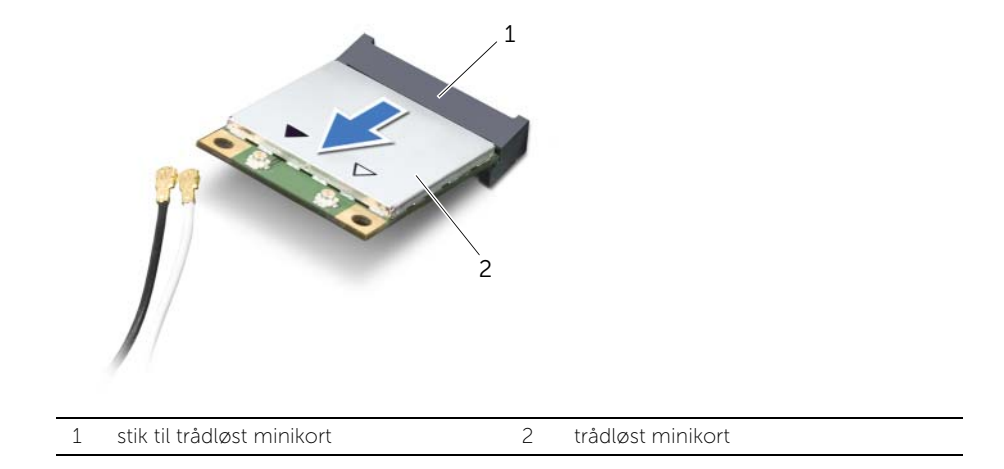

### <span id="page-32-0"></span>Sådan genmonteres det trådløse minikort

 $\bigwedge$  ADVARSEL: Før du arbejder med computerens indvendige dele, skal du læse de sikkerhedsinstruktioner, der fulgte med computeren, og følge trinene i ["Før du](#page-8-3)  [starter" på side 9](#page-8-3). Efter du har udført arbejde på computerens indvendige dele, skal du følge instruktionerne i ["Efter du har udført arbejde på computerens](#page-10-1)  [indvendige dele" på side 11.](#page-10-1) Du kan finde yderligere oplysninger om bedste fremgangsmåder for sikkerhed på webstedet Regulatory Compliance på dell.com/regulatory\_compliance.

#### <span id="page-32-1"></span>Procedure

1 Flugt indhakket på minikortet med tappen på bundkortets stik.

FORSIGTIG: Skub minikortet på plads med et fast og jævnt tryk. Hvis du bruger for stor kraft, risikerer du at beskadige stikket.

FORSIGTIG: Stikkene er affasede, så de ikke kan indsættes forkert. Hvis du mærker modstand, skal du kontrollere stikkene på minikortet og på minikortets stik og flugte minikortet igen.

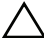

 $\bigwedge$  FORSIGTIG: Anbring aldrig kabler under minikortet, da dette medfører risiko for skader på minikortet.

- 2 Sæt det trådløse minikort i minikortets stik i en vinkel på 45 grader.
- 3 Tryk den anden ende af minikortet ned i stikket på bundkortet, og monter den skrue, der fastgør minikortet til bundkortet.
- 4 Sæt antennekablerne i minikortets stik.

Følgende skema viser antennekablets farveskema for det minikort, der understøttes af din computer.

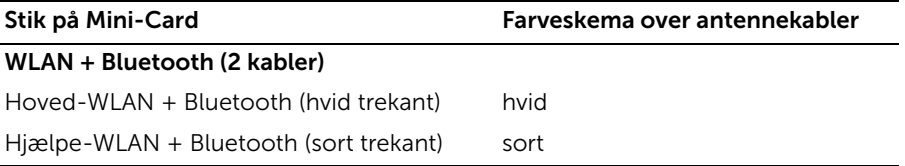

#### <span id="page-32-2"></span>Efterfølgende

- 1 Sæt batteriet i igen. Se ["Sådan genmonteres batteriet" på side 26](#page-25-3).
- 2 Genmonter højttalerne. Se ["Sådan genmonteres højttalerne" på side 24.](#page-23-3)
- 3 Følg instruktionerne fra [trin 2](#page-14-2) til [trin 6](#page-14-3) i ["Sådan genmonteres bunddækslet" på](#page-14-4)  [side 15](#page-14-4).

### <span id="page-33-0"></span>Sådan fjernes mSATA/WWAN-minikortet

 $\bigwedge$  ADVARSEL: Inden du arbejder med computerens indvendige dele, skal du læse de sikkerhedsinstruktioner, der fulgte med computeren, og følge trinene i ["Før du](#page-8-3)  [starter" på side 9](#page-8-3). Efter du har udført arbejde på computerens indvendige dele, skal du følge instruktionerne i ["Efter du har udført arbejde på computerens](#page-10-1)  [indvendige dele" på side 11.](#page-10-1) Du kan finde yderligere oplysninger om bedste fremgangsmåder for sikkerhed på webstedet Regulatory Compliance på dell.com/regulatory\_compliance.

#### <span id="page-33-1"></span>Forudsætninger

- 1 Følg instruktionerne fra [trin 1](#page-11-2) til [trin 7](#page-13-0) i ["Sådan fjernes bunddækslet" på side 12](#page-11-3).
- 2 Fjern højttalerne. Se ["Sådan fjernes højttalerne" på side 22](#page-21-3).
- 3 Fjernelse af batteriet. Se ["Sådan fjernes batteriet" på side 25.](#page-24-3)

#### <span id="page-33-2"></span>Procedure

- 1 Træk mylar af strøm/mSATA/WWAN-kortet.
- 2 Hvis din computer har et WWAN-kort, skal du afbryde antennekablerne fra WWAN-kortet.
- 3 Fjern skruen, der fastgør mSATA/WWAN-kortet til håndledsstøtten.
- 4 Skub og fjern mSATA/WWAN-kortet fra I/O-kortet.

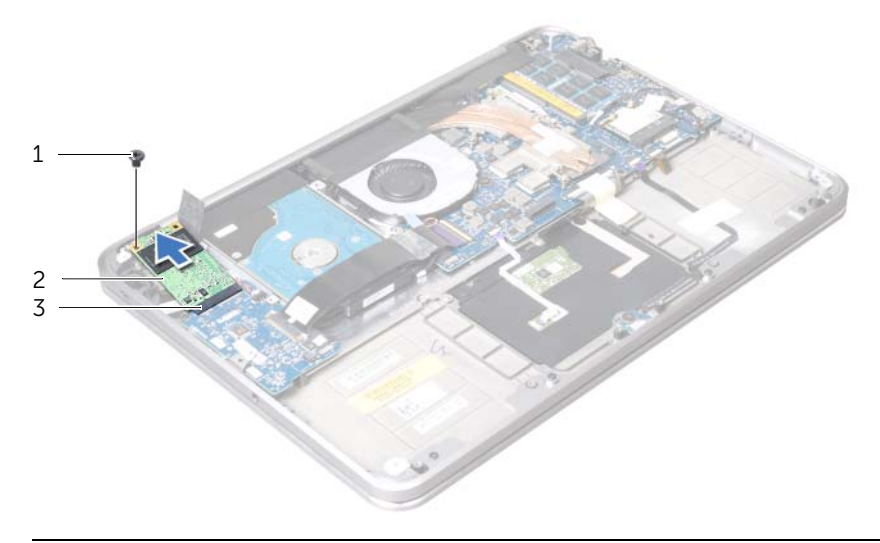

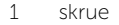

2 mSATA/WWAN-kort

3 mSATA/WWAN-kortstik

### <span id="page-34-0"></span>Sådan genmonteres mSATA/WWAN-kortet

 $\bigwedge$  ADVARSEL: Før du arbejder med computerens indvendige dele, skal du læse de sikkerhedsinstruktioner, der fulgte med computeren, og følge trinene i ["Før du](#page-8-3)  [starter" på side 9](#page-8-3). Efter du har udført arbejde på computerens indvendige dele, skal du følge instruktionerne i ["Efter du har udført arbejde på computerens](#page-10-1)  [indvendige dele" på side 11.](#page-10-1) Du kan finde yderligere oplysninger om bedste fremgangsmåder for sikkerhed på webstedet Regulatory Compliance på dell.com/regulatory\_compliance.

#### <span id="page-34-1"></span>Procedure

- 1 Sæt mylar på mSATA/WWAN-kortet.
- 2 Flugt hakket på mSATA/WWAN-kortet med tappen på mSATA/WWAN-kortstikket.
- 3 Sæt mSATA/WWAN-kortet i mSATA/WWAN-kortstikket med en vinkel på 45 grader.
- 4 Tryk den anden ende af mSATA/WWAN-kortet ned i stikket på I/O-kortet, og skru den skrue, som holder mSATA/WWAN-drevet fast på håndledsstøtten, i.
- 5 Hvis du sætter i WWAN-kort i, skal du sætte antennekablerne i stikkene på WWAN-kortet.

Følgende skema viser antennekablets farveskema for WWAN-kortet, der understøttes af din computer.

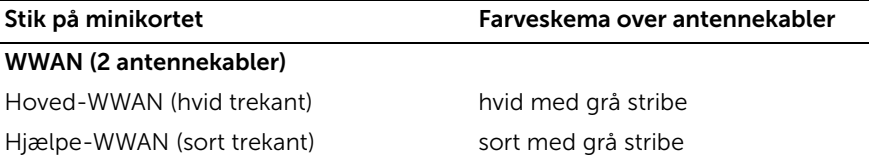

#### <span id="page-34-2"></span>Efterfølgende

- 1 Sæt batteriet i igen. Se ["Sådan genmonteres batteriet" på side 26](#page-25-3).
- 2 Genmonter højttalerne. Se ["Sådan genmonteres højttalerne" på side 24.](#page-23-3)
- 3 Følg instruktionerne fra [trin 2](#page-14-2) til [trin 6](#page-14-3) i "Sådan genmonteres bunddækslet" på [side 15](#page-14-4).

### <span id="page-35-0"></span>Sådan fjernes harddisken

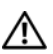

 $\bigwedge$  ADVARSEL: Før du arbejder med computerens indvendige dele, skal du læse de sikkerhedsinstruktioner, der fulgte med computeren, og følge trinene i ["Før du](#page-8-3)  [starter" på side 9](#page-8-3). Efter du har udført arbejde på computerens indvendige dele, skal du følge instruktionerne i ["Efter du har udført arbejde på computerens](#page-10-1)  [indvendige dele" på side 11.](#page-10-1) Du kan finde yderligere oplysninger om bedste fremgangsmåder for sikkerhed på webstedet Regulatory Compliance på dell.com/regulatory\_compliance.

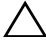

FORSIGTIG: Fjern ikke, for at undgå datatab, harddisken mens computeren er tændt eller i slumretilstand.

 $\bigwedge$  FORSIGTIG: Harddiske er meget skrøbelige. Vær forsigtig, når du håndterer harddisken.

#### <span id="page-35-1"></span>Forudsætninger

- 1 Følg instruktionerne fra [trin 1](#page-11-2) til [trin 7](#page-13-0) i ["Sådan fjernes bunddækslet" på side 12](#page-11-3).
- 2 Fjern højttalerne. Se ["Sådan fjernes højttalerne" på side 22](#page-21-3).
- 3 Fjernelse af batteriet. Se ["Sådan fjernes batteriet" på side 25.](#page-24-3)

#### <span id="page-35-2"></span>Procedure

1 Løft låsen til stikket og brug trækfligen til at tage I/O-kortets kabel ud af bundkortet.

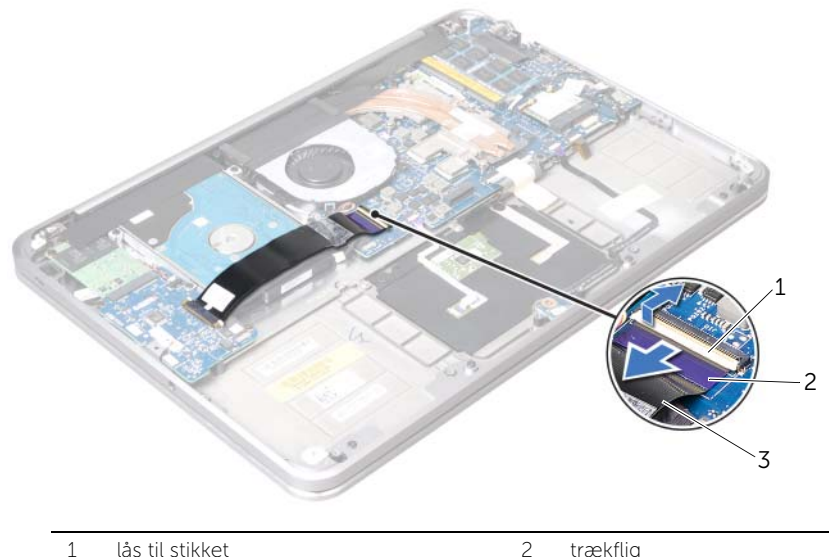

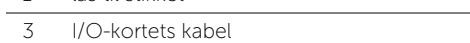
- Brug trækfligen til at afbryde harddiskens kabel fra bundkortet.
- Træk mylar fra harddisken.
- Fjern de skruer, der fastgør harddiskmodulet til håndledsstøtten.
- <span id="page-36-0"></span>Løft harddiskenheden og dens kabel væk fra håndledsstøtten.

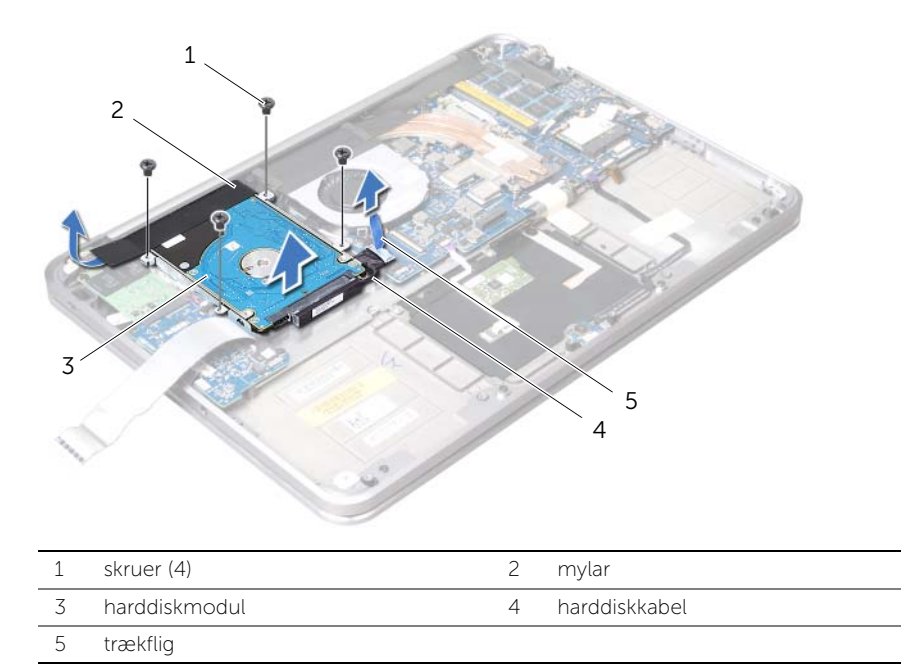

Afbryd mellemkortet fra harddisken.

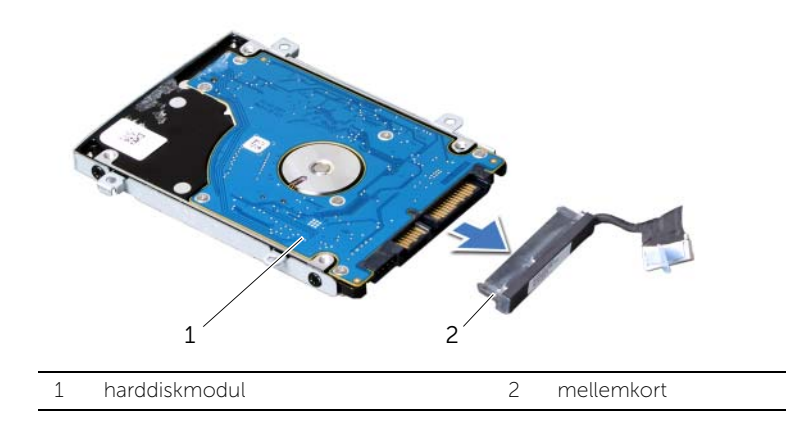

- 7 Fjern de skruer, der holder harddiskbeslaget fast til harddisken.
- 8 Skub harddisken ud af harddiskbeslaget.

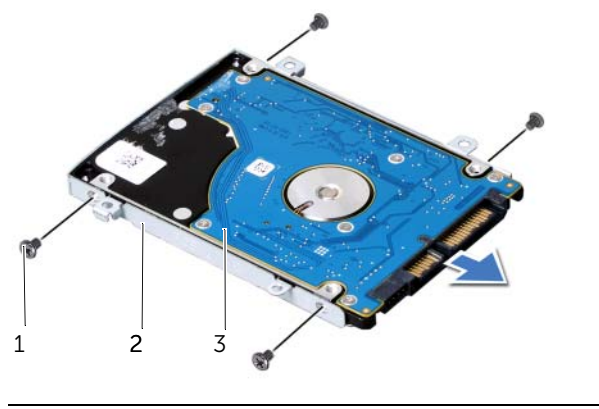

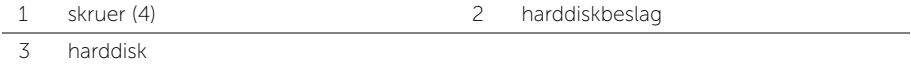

# <span id="page-38-2"></span>Sådan genmonteres harddisken

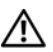

 $\bigwedge$  ADVARSEL: Før du arbejder med computerens indvendige dele, skal du læse de sikkerhedsinstruktioner, der fulgte med computeren, og følge trinene i ["Før du](#page-8-0)  [starter" på side 9](#page-8-0). Efter du har udført arbejde på computerens indvendige dele, skal du følge instruktionerne i ["Efter du har udført arbejde på computerens](#page-10-0)  [indvendige dele" på side 11.](#page-10-0) Du kan finde yderligere oplysninger om bedste fremgangsmåder for sikkerhed på webstedet Regulatory Compliance på dell.com/regulatory\_compliance.

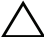

FORSIGTIG: Harddiske er meget skrøbelige. Vær forsigtig, når du håndterer harddisken.

### Procedure

- 1 Skub harddisken ind i harddiskbeslaget.
- 2 Tilpas skruehullerne på harddisken med skruehullerne på harddiskens beslag og skru de skruer, der holder harddiskens beslag fast på harddisken, i.
- **3** Tilslut mellemkortet til harddiskmodulet.

<span id="page-38-0"></span>BEMÆRK: Sørg for, at der ikke er nogen kabler under harddisken.

- 4 Flugt skruehullerne på harddisken med skruehullerne på håndledsstøtten.
- 5 Skru de skruer, der fastgør harddisken til håndledsstøtten, i.
- 6 Sæt mylar på harddisken.
- 7 Sæt harddiskkablet i bundkortet.
- <span id="page-38-1"></span>8 Sæt I/O-kortets kabel i I/O-kortets kabelstik, og tryk ned på låsen til stikket for at fastgøre kablet.

- 1 Sæt batteriet i igen. Se ["Sådan genmonteres batteriet" på side 26](#page-25-0).
- 2 Genmonter højttalerne. Se ["Sådan genmonteres højttalerne" på side 24.](#page-23-0)
- 3 Følg instruktionerne fra [trin 2](#page-14-0) til [trin 6](#page-14-1) i "Sådan genmonteres bunddækslet" på [side 15](#page-14-2).

# Sådan fjernes strøm/batteristatusindikatorens kort

ADVARSEL: Før du arbejder med computerens indvendige dele, skal du læse de sikkerhedsinstruktioner, der fulgte med computeren, og følge trinene i ["Før du](#page-8-0)  [starter" på side 9](#page-8-0). Efter du har udført arbejde på computerens indvendige dele, skal du følge instruktionerne i ["Efter du har udført arbejde på computerens](#page-10-0)  [indvendige dele" på side 11.](#page-10-0) Du kan finde yderligere oplysninger om bedste fremgangsmåder for sikkerhed på webstedet Regulatory Compliance på dell.com/regulatory\_compliance.

### Forudsætninger

- 1 Følg instruktionerne fra [trin 1](#page-11-0) til [trin 7](#page-13-0) i ["Sådan fjernes bunddækslet" på side 12](#page-11-1).
- 2 Fjern højttalerne. Se ["Sådan fjernes højttalerne" på side 22](#page-21-0).
- **3** Fiernelse af batteriet. Se "Sådan fiernes batteriet" på side 25.

## Procedure

- 1 Løft låsen til stikket, og brug trækfligen til at frakoble strøm/batteristatusindikatorens kabel fra bundkortet.
- 2 Læg mærke til placeringen af den tape, som holder strøm/batteristatusindikatorens kabel fast på håndledsstøtten, og fjern derefter tapen.
- 3 Fiern skruen, der fastgør strøm/batteristatusindikatorens kort til håndledsstøtten.

4 Løft strøm/batteristatusindikatorens kort sammen med kablet væk fra håndledsstøtten.

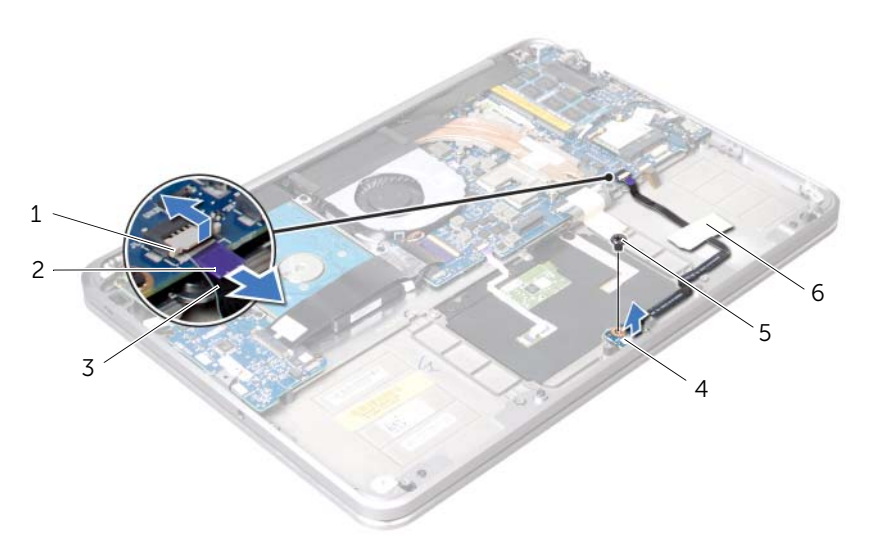

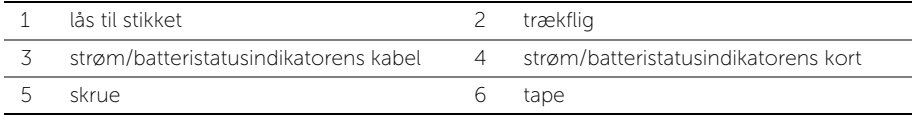

# Sådan isættes strøm/batteristatusindikatorens kort

ADVARSEL: Før du arbejder med computerens indvendige dele, skal du læse de sikkerhedsinstruktioner, der fulgte med computeren, og følge trinene i ["Før du](#page-8-0)  [starter" på side 9](#page-8-0). Efter du har udført arbejde på computerens indvendige dele, skal du følge instruktionerne i ["Efter du har udført arbejde på computerens](#page-10-0)  [indvendige dele" på side 11.](#page-10-0) Du kan finde yderligere oplysninger om bedste fremgangsmåder for sikkerhed på webstedet Regulatory Compliance på dell.com/regulatory\_compliance.

## Procedure

- 1 Flugt skruehullerne på strøm/batteristatusindikatorens kort med skruehullet på håndledsstøtten.
- 2 Skru skruen, der fastgør strøm/batteristatusindikatorens kort til håndledsstøtten, i.
- 3 Sæt strøm/batteristatusindikatorens kabel ind i stikket til strøm/ batteristatusindikator, og tryk ned på låsen til stikket for at fastgøre kablet.
- 4 Sæt tapen på strøm/batteristatusindikatorens kabel.

- 1 Sæt batteriet i igen. Se ["Sådan genmonteres batteriet" på side 26](#page-25-0).
- 2 Genmonter højttalerne. Se ["Sådan genmonteres højttalerne" på side 24.](#page-23-0)
- 3 Følg instruktionerne fra [trin 2](#page-14-0) til [trin 6](#page-14-1) i ["Sådan genmonteres bunddækslet" på](#page-14-2)  [side 15](#page-14-2).

# Sådan fjernes møntcellebatteriet

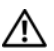

 $\bigwedge$  ADVARSEL: Før du arbejder med computerens indvendige dele, skal du læse de sikkerhedsinstruktioner, der fulgte med computeren, og følge trinene i ["Før du](#page-8-0)  [starter" på side 9](#page-8-0). Efter du har udført arbejde på computerens indvendige dele, skal du følge instruktionerne i ["Efter du har udført arbejde på computerens](#page-10-0)  [indvendige dele" på side 11.](#page-10-0) Du kan finde yderligere oplysninger om bedste fremgangsmåder for sikkerhed på webstedet Regulatory Compliance på dell.com/regulatory\_compliance.

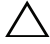

FORSIGTIG: Når knapcellebatteriet fjernes, nulstilles BIOS'en til standardindstillingerne. Det anbefales, at du noterer BIOS-indstillingerne, før du fjerner knapcellebatteriet.

#### Forudsætninger

- 1 Følg instruktionerne fra [trin 1](#page-11-0) til [trin 7](#page-13-0) i ["Sådan fjernes bunddækslet" på side 12](#page-11-1).
- 2 Fiern højttalerne. Se ["Sådan fjernes højttalerne" på side 22](#page-21-0).
- 3 Fjernelse af batteriet. Se ["Sådan fjernes batteriet" på side 25.](#page-24-0)
- 4 Fjern mSATA/WWAN-kortet. ["Sådan fjernes mSATA/WWAN-minikortet" på side 34.](#page-33-0)

## Procedure

- 1 Tag møntcellebatteriets kabel ud af I/O-kortet.
- 2 Bemærk møntcellebatteriets kabelføring, og fiern kablet fra kabelskinnerne på håndledsstøtten.
- 3 Fjern møntcellebatteriet fra håndledsstøtten.
- 4 Løft møntcellebatteriet sammen med kablet væk fra håndledsstøtten.

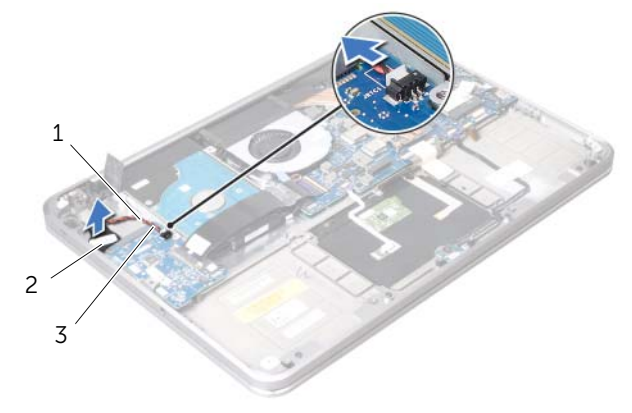

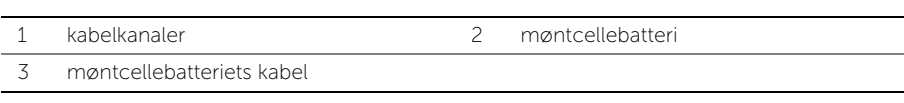

# Sådan genmonteres møntcellebatteriet

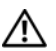

 $\bigwedge$  ADVARSEL: Før du arbejder med computerens indvendige dele, skal du læse de sikkerhedsinstruktioner, der fulgte med computeren, og følge trinene i ["Før du](#page-8-0)  [starter" på side 9](#page-8-0). Efter du har udført arbejde på computerens indvendige dele, skal du følge instruktionerne i ["Efter du har udført arbejde på computerens](#page-10-0)  [indvendige dele" på side 11.](#page-10-0) Du kan finde yderligere oplysninger om bedste fremgangsmåder for sikkerhed på webstedet Regulatory Compliance på dell.com/regulatory\_compliance.

ADVARSEL: Batteriet kan eksplodere, hvis det installeres forkert. Udskift kun batteriet med den samme type eller en tilsvarende type. Bortskaf brugte batterier i henhold til producentens instruktioner.

#### Procedure

- 1 Sæt møntcellebatteriet på håndledsstøtten.
- 2 Træk møntcellebatteriets kabel gennem kabelskinnerne på håndledsstøtten.
- **3** Sæt møntcellebatteriets kabel i I/O-kortet.

- 1 Sæt mSATA/WWAN-kortet i igen. ["Sådan genmonteres mSATA/WWAN-kortet" på](#page-34-0)  [side 35.](#page-34-0)
- 2 Sæt batteriet i igen. Se ["Sådan genmonteres batteriet" på side 26](#page-25-0).
- 3 Genmonter højttalerne. Se ["Sådan genmonteres højttalerne" på side 24.](#page-23-0)
- 4 Følg instruktionerne fra [trin 2](#page-14-0) til [trin 6](#page-14-1) i ["Sådan genmonteres bunddækslet" på](#page-14-2)  [side 15](#page-14-2).

# <span id="page-44-0"></span>Sådan fjernes blæseren

 $\bigwedge$  ADVARSEL: Før du arbejder med computerens indvendige dele, skal du læse de sikkerhedsinstruktioner, der fulgte med computeren, og følge trinene i ["Før du](#page-8-0)  [starter" på side 9](#page-8-0). Efter du har udført arbejde på computerens indvendige dele, skal du følge instruktionerne i ["Efter du har udført arbejde på computerens](#page-10-0)  [indvendige dele" på side 11.](#page-10-0) Du kan finde yderligere oplysninger om bedste fremgangsmåder for sikkerhed på webstedet Regulatory Compliance på dell.com/regulatory\_compliance.

#### Forudsætninger

- 1 Følg instruktionerne fra [trin 1](#page-11-0) til [trin 7](#page-13-0) i ["Sådan fjernes bunddækslet" på side 12](#page-11-1).
- 2 Fjern højttalerne. Se ["Sådan fjernes højttalerne" på side 22](#page-21-0).
- 3 Fiernelse af batteriet. Se "Sådan fiernes batteriet" på side 25.

### Procedure

- 1 Fjern blæserkablet fra bundkortet.
- 2 Fjern skruen, der fastgør blæseren til håndledsstøtten.
- 3 Løft blæseren og dens kabel væk fra håndledsstøtten.

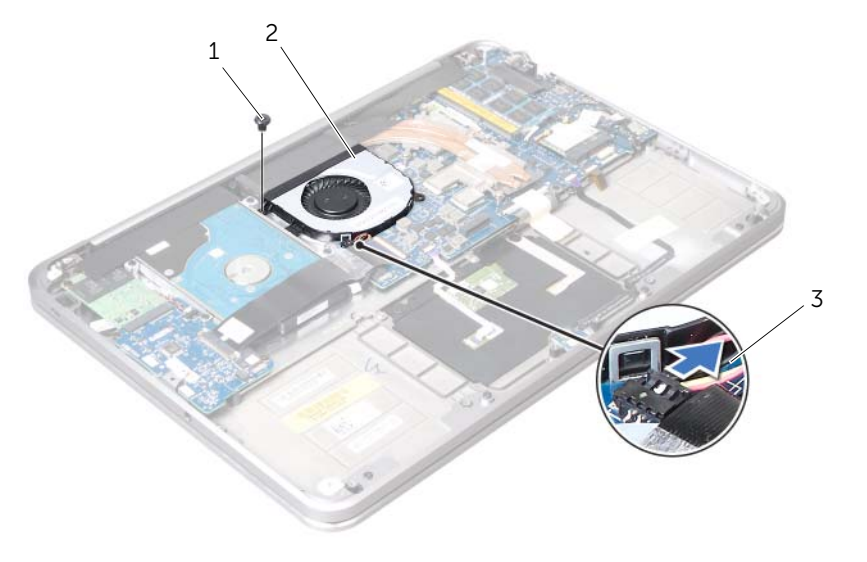

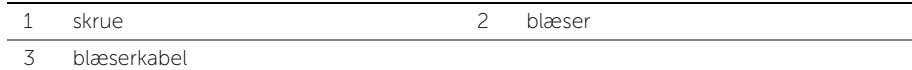

# <span id="page-45-0"></span>Sådan genmonteres blæseren

 $\bigwedge$  ADVARSEL: Før du arbejder med computerens indvendige dele, skal du læse de sikkerhedsinstruktioner, der fulgte med computeren, og følge trinene i ["Før du](#page-8-0)  [starter" på side 9](#page-8-0). Efter du har udført arbejde på computerens indvendige dele, skal du følge instruktionerne i ["Efter du har udført arbejde på computerens](#page-10-0)  [indvendige dele" på side 11.](#page-10-0) Du kan finde yderligere oplysninger om bedste fremgangsmåder for sikkerhed på webstedet Regulatory Compliance på dell.com/regulatory\_compliance.

### Procedure

- 1 Tilslut blæserkablet til bundkortet.
- 2 Ret blæserens skruehul ind efter håndledsstøttens skruehul.
- 3 Skru den skrue, der fastgør blæseren til håndledsstøtten, i.

- 1 Sæt batteriet i igen. Se ["Sådan genmonteres batteriet" på side 26](#page-25-0).
- 2 Genmonter højttalerne. Se ["Sådan genmonteres højttalerne" på side 24.](#page-23-0)
- 3 Følg instruktionerne fra [trin 2](#page-14-0) til [trin 6](#page-14-1) i ["Sådan genmonteres bunddækslet" på](#page-14-2)  [side 15](#page-14-2).

# <span id="page-46-0"></span>Sådan fjernes processorens kølelegeme

 $\bigwedge$  ADVARSEL: Før du arbejder med computerens indvendige dele, skal du læse de sikkerhedsinstruktioner, der fulgte med computeren, og følge trinene i ["Før du](#page-8-0)  [starter" på side 9](#page-8-0). Efter du har udført arbejde på computerens indvendige dele, skal du følge instruktionerne i ["Efter du har udført arbejde på computerens](#page-10-0)  [indvendige dele" på side 11.](#page-10-0) Du kan finde yderligere oplysninger om bedste fremgangsmåder for sikkerhed på webstedet Regulatory Compliance på dell.com/regulatory\_compliance.

#### Forudsætninger

- 1 Følg instruktionerne fra [trin 1](#page-11-0) til [trin 7](#page-13-0) i ["Sådan fjernes bunddækslet" på side 12](#page-11-1).
- 2 Fjern højttalerne. Se ["Sådan fjernes højttalerne" på side 22](#page-21-0).
- 3 Fiernelse af batteriet. Se "Sådan fiernes batteriet" på side 25.

### Procedure

- 1 Løsn de formonterede skruer, som fastgør processorens kølelegeme til bundkortet, i rækkefølge (angivet på processorens kølelegeme).
- 2 Løft processorens kølelegeme op fra bundkortet.

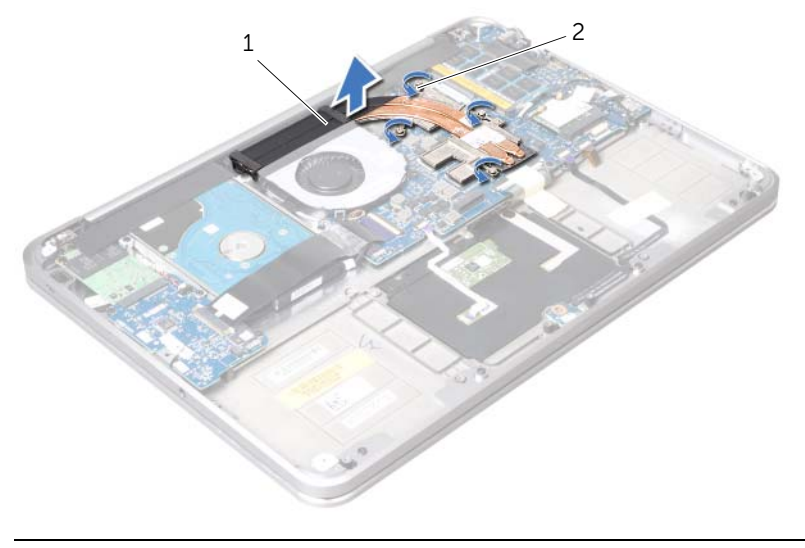

1 processorens kølelegeme 2 monteringsskruer (4)

# <span id="page-47-0"></span>Sådan genmonteres processorens kølelegeme

 $\bigwedge$  ADVARSEL: Før du arbejder med computerens indvendige dele, skal du læse de sikkerhedsinstruktioner, der fulgte med computeren, og følge trinene i ["Før du](#page-8-0)  [starter" på side 9](#page-8-0). Efter du har udført arbejde på computerens indvendige dele, skal du følge instruktionerne i ["Efter du har udført arbejde på computerens](#page-10-0)  [indvendige dele" på side 11.](#page-10-0) Du kan finde yderligere oplysninger om bedste fremgangsmåder for sikkerhed på webstedet Regulatory Compliance på dell.com/regulatory\_compliance.

### Procedure

**BEMÆRK:** Det oprindelige termiske smøremiddel kan genbruges, hvis det oprindelige bundkort og kølelegeme geninstalleres sammen. Hvis enten bundkortet eller kølelegemet udskiftes, skal du bruge den termiske plade, der følger med sættet, for at sikre, at der opnås varmeledning.

- 1 Flugt monteringsskruerne på processorens kølelegeme med skruehullerne på bundkortet.
- 2 Stram de formonterede skruer, som fastgør processorens kølelegeme til bundkortet, i rækkefølge (angivet på processorens kølelegeme).

- 1 Sæt batteriet i igen. Se ["Sådan genmonteres batteriet" på side 26](#page-25-0).
- 2 Genmonter højttalerne. Se ["Sådan genmonteres højttalerne" på side 24.](#page-23-0)
- 3 Følg instruktionerne fra [trin 2](#page-14-0) til [trin 6](#page-14-1) i ["Sådan genmonteres bunddækslet" på](#page-14-2)  [side 15](#page-14-2).

# <span id="page-48-0"></span>Sådan fjernes I/O-kortet

 $\bigwedge$  ADVARSEL: Før du arbejder med computerens indvendige dele, skal du læse de sikkerhedsinstruktioner, der fulgte med computeren, og følge trinene i ["Før du](#page-8-0)  [starter" på side 9](#page-8-0). Efter du har udført arbejde på computerens indvendige dele, skal du følge instruktionerne i ["Efter du har udført arbejde på computerens](#page-10-0)  [indvendige dele" på side 11.](#page-10-0) Du kan finde yderligere oplysninger om bedste fremgangsmåder for sikkerhed på webstedet Regulatory Compliance på dell.com/regulatory\_compliance.

### Forudsætninger

- 1 Følg instruktionerne fra [trin 1](#page-11-0) til [trin 7](#page-13-0) i ["Sådan fjernes bunddækslet" på side 12](#page-11-1).
- 2 Fjern højttalerne. Se ["Sådan fjernes højttalerne" på side 22](#page-21-0).
- **3** Fiernelse af batteriet. Se "Sådan fiernes batteriet" på side 25.
- 4 Fjern mSATA/WWAN-kortet. Se ["Sådan fjernes mSATA/WWAN-minikortet" på](#page-33-0)  [side 34](#page-33-0).

#### Procedure

- 1 Tag møntcellebatteriets kabelstik ud af I/O-kortet.
- 2 Skub låsene på I/O-kortkablets stik og brug trækfligen til at afbryde båndkablet fra I/O-kortet.
- **3** Tag I/O-kortkablet ud af I/O-kortet.

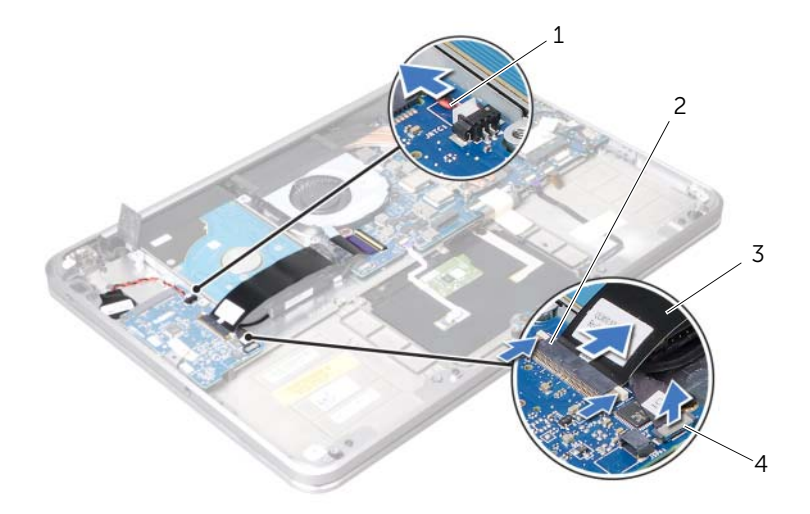

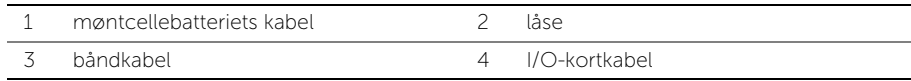

- Fjern de skruer, der fastgør I/O-kortet til håndledsstøtten.
- Løft I/O-kortet fra en vinkel og løsn det fra fligen på håndledsstøtten.
- Fjern I/O-kortet fra håndledsstøtten.

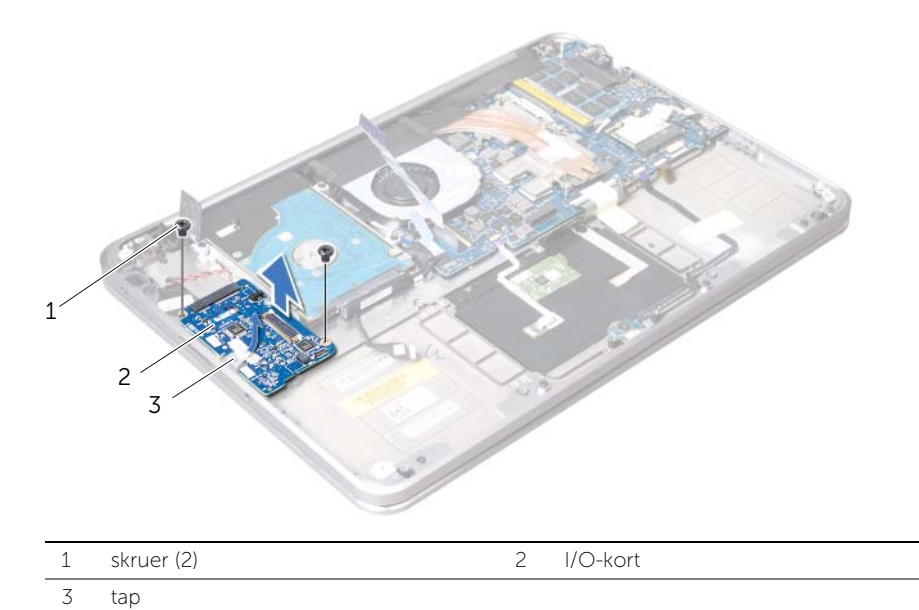

# <span id="page-50-0"></span>Sådan genmonteres I/O-kortet

 $\bigwedge$  ADVARSEL: Før du arbejder med computerens indvendige dele, skal du læse de sikkerhedsinstruktioner, der fulgte med computeren, og følge trinene i ["Før du](#page-8-0)  [starter" på side 9](#page-8-0). Efter du har udført arbejde på computerens indvendige dele, skal du følge instruktionerne i ["Efter du har udført arbejde på computerens](#page-10-0)  [indvendige dele" på side 11.](#page-10-0) Du kan finde yderligere oplysninger om bedste fremgangsmåder for sikkerhed på webstedet Regulatory Compliance på dell.com/regulatory\_compliance.

### Procedure

- 1 Skub I/O-kortet under fligen på håndledsstøtten.
- 2 Flugt skruehullerne på side-I/O-kortet med skruehullerne på håndledsstøtten, og skru de skruer, der fastgør side-I/O-kortet til håndledsstøtten, i.
- 3 Skub I/O-kortets båndkabel ind i stikket på I/O-kortet, og tryk ned på låsene for at fastgøre kablet.
- 4 Skub I/O-kortets kabel ind i stikket på I/O-kortet, og tryk ned på låsene for at fastgøre kablet.
- 5 Sæt møntcellebatteriets kabel i I/O-kortets stik.

- 1 Sæt mSATA/WWAN-kortet i. Se ["Sådan genmonteres mSATA/WWAN-kortet" på](#page-34-0)  [side 35.](#page-34-0)
- 2 Sæt batteriet i igen. Se ["Sådan genmonteres batteriet" på side 26](#page-25-0).
- 3 Genmonter højttalerne. Se ["Sådan genmonteres højttalerne" på side 24.](#page-23-0)
- 4 Følg instruktionerne fra [trin 2](#page-14-0) til [trin 6](#page-14-1) i ["Sådan genmonteres bunddækslet" på](#page-14-2)  [side 15](#page-14-2).

# <span id="page-51-0"></span>Sådan fjernes bundkortet

 $\bigwedge$  ADVARSEL: Før du arbejder med computerens indvendige dele, skal du læse de sikkerhedsinstruktioner, der fulgte med computeren, og følge trinene i ["Før du](#page-8-0)  [starter" på side 9](#page-8-0). Efter du har udført arbejde på computerens indvendige dele, skal du følge instruktionerne i ["Efter du har udført arbejde på computerens](#page-10-0)  [indvendige dele" på side 11.](#page-10-0) Du kan finde yderligere oplysninger om bedste fremgangsmåder for sikkerhed på webstedet Regulatory Compliance på dell.com/regulatory\_compliance.

### Forudsætninger

- 1 Følg instruktionerne fra [trin 1](#page-11-0) til [trin 7](#page-13-0) i ["Sådan fjernes bunddækslet" på side 12](#page-11-1).
- 2 Fjern højttalerne. Se ["Sådan fjernes højttalerne" på side 22](#page-21-0).
- **3** Fiernelse af batteriet. Se "Sådan fiernes batteriet" på side 25.
- 4 Fjern hukommelsesmodulet (-erne). Se ["Sådan fjernes hukommelsesmodulet" på](#page-26-0)  [side 27.](#page-26-0)
- 5 Fiern minikortet. Se "Sådan fiernes det trådløse minikort" på side 31.
- 6 Fjern blæseren. Se ["Sådan fjernes blæseren" på side 45.](#page-44-0)
- 7 Fjern processorens kølelegeme. Se ["Sådan fjernes processorens kølelegeme" på](#page-46-0)  [side 47.](#page-46-0)

## Procedure

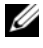

**BEMÆRK:** Computerens Service Tag kan findes under systememblemet. Du skal Indtaste Service Tag i BIOS'en, efter du genmonterer bundkortet.

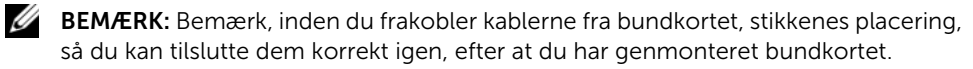

1 Træk mylar fra bundkortet.

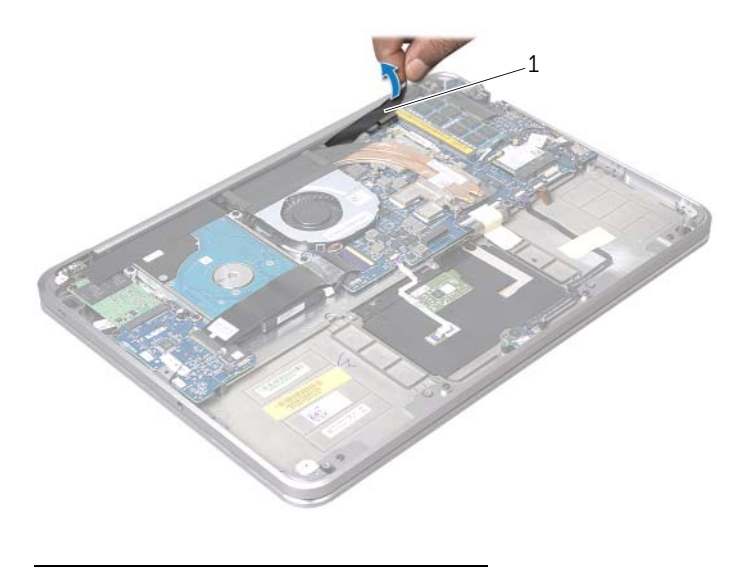

```
1 mylar
```
- 2 Afbryd kamerakablet fra bundkortet.
- 3 Afbryd skærmkablet fra bundkortet ved at trække i trækfligene.

4 Løft låsen til stikket og tag båndkablet ud af bundkortet ved hjælp af trækfligen.

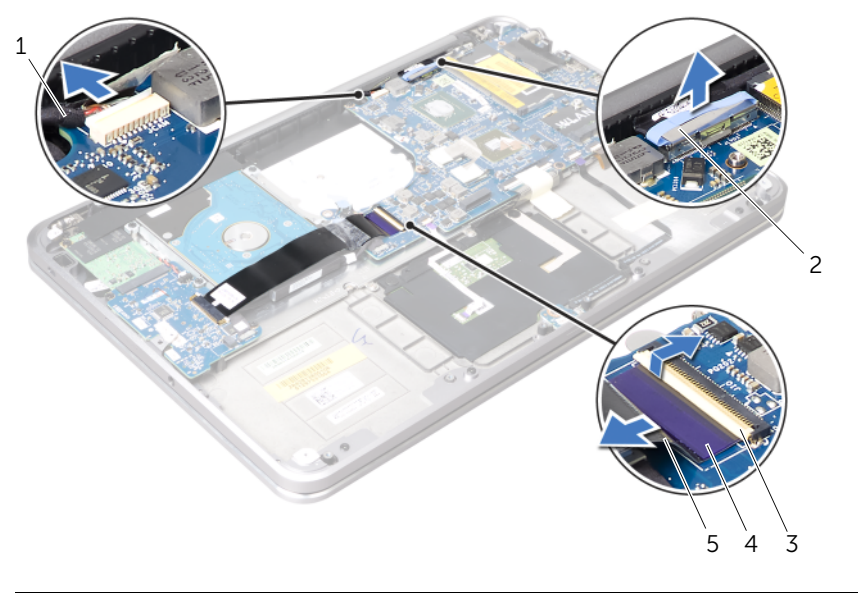

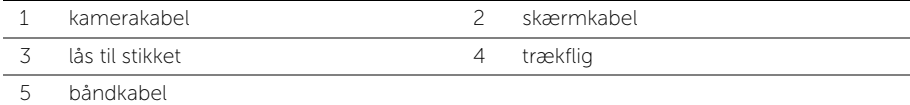

5 Løft låsene til stikkene og brug trækfligen til at afbryde pegefeltskablet, tastaturkablet, strøm/batteristatusindikatorens kabel og kablet til tastaturets baggrundslysning fra bundkortet.

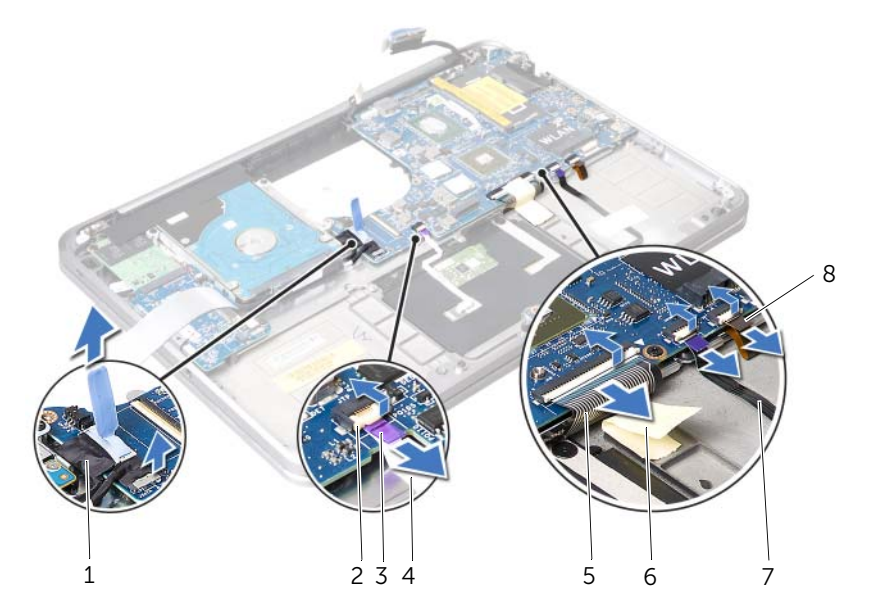

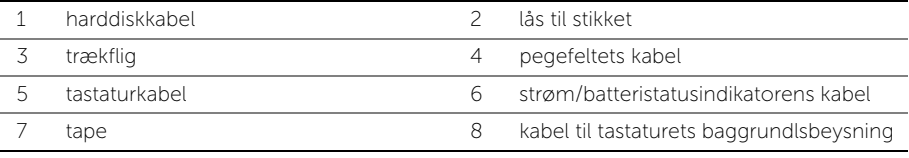

- 6 Bemærk antennekablernes føring, og fjern kablerne fra kabelskinnerne på håndledsstøtten.
- 7 Fjern de skruer, der fastgør bundkortet til håndledsstøtten.

8 Løft bundkortmodulet i en vinklet, og tag bundkortstikkene af stikkene på håndledsstøtten.

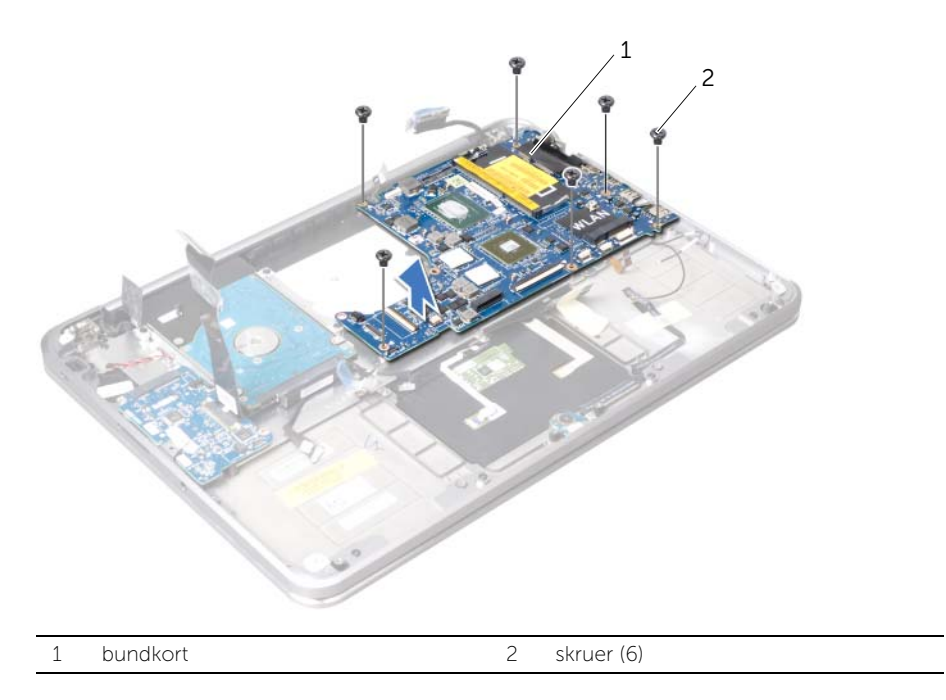

# <span id="page-56-0"></span>Sådan genmonteres bundkortet

 $\bigwedge$  ADVARSEL: Før du arbejder med computerens indvendige dele, skal du læse de sikkerhedsinstruktioner, der fulgte med computeren, og følge trinene i ["Før du](#page-8-0)  [starter" på side 9](#page-8-0). Efter du har udført arbejde på computerens indvendige dele, skal du følge instruktionerne i ["Efter du har udført arbejde på computerens](#page-10-0)  [indvendige dele" på side 11.](#page-10-0) Du kan finde yderligere oplysninger om bedste fremgangsmåder for sikkerhed på webstedet Regulatory Compliance på dell.com/regulatory\_compliance.

#### Procedure

- 1 Skub bundkortets stik under fligen og ind i stikkene på håndledsstøtten.
- 2 Ret bundkortets skruehuller ind efter håndledsstøttens skruehuller.

**BEMÆRK:** Sørg for, at der ikke er nogen kabler under bundkortet.

- 3 Skru de skruer, der fastgør bundkortet til håndledsstøtten, i.
- 4 Før antennekablerne gennem kabelguiderne på bundkortet.
- 5 Sæt kamerakablet, harddiskens kabel og skærmkablet i bundkortet.
- 6 Sæt båndkablet, pegefeltets kabel, tastaturets kabel, strøm/batteristatusindikatorens kabel og kablet til tastaturets baggrundslysning i stikkene på bundkortet, og tryk ned på låsetappene for at fastgøre kablerne.
- 7 Sæt mylar på bundkortet.

### Efterfølgende

- 1 Genmonter processorens kølelegeme. Se ["Sådan genmonteres processorens](#page-47-0)  [kølelegeme" på side 48](#page-47-0).
- 2 Genmonter blæseren. Se ["Sådan genmonteres blæseren" på side 46.](#page-45-0)
- 3 Genmonter minikortet. Se ["Sådan genmonteres det trådløse minikort" på side 33.](#page-32-0)
- 4 Genmonter hukommelsesmodulerne. Se ["Sådan genmonteres](#page-28-0)  [hukommelsesmodulet" på side 29.](#page-28-0)
- 5 Sæt batteriet i igen. Se ["Sådan genmonteres batteriet" på side 26](#page-25-0).
- 6 Genmonter højttalerne. Se ["Sådan genmonteres højttalerne" på side 24.](#page-23-0)
- 7 Følg instruktionerne fra [trin 2](#page-14-0) til [trin 6](#page-14-1) i ["Sådan genmonteres bunddækslet" på](#page-14-2)  [side 15](#page-14-2).

### Sådan indtastes Service Tag i BIOS'en

- 1 Tænd computeren.
- 2 Tryk på <F2> under POST for at få adgang til systemets installationsprogram.
- 3 Gå til hovedfanen, og indtast Service Tag i feltet Service Tag.

# <span id="page-57-0"></span>Sådan fjernes anordningen med ventilationshuller

ADVARSEL: Før du arbejder med computerens indvendige dele, skal du læse de sikkerhedsinstruktioner, der fulgte med computeren, og følge trinene i ["Før du](#page-8-0)  [starter" på side 9](#page-8-0). Efter du har udført arbejde på computerens indvendige dele, skal du følge instruktionerne i ["Efter du har udført arbejde på computerens](#page-10-0)  [indvendige dele" på side 11.](#page-10-0) Du kan finde yderligere oplysninger om bedste fremgangsmåder for sikkerhed på webstedet Regulatory Compliance på dell.com/regulatory\_compliance.

## Forudsætninger

- 1 Følg instruktionerne fra [trin 1](#page-11-0) til [trin 7](#page-13-0) i ["Sådan fjernes bunddækslet" på side 12](#page-11-1).
- 2 Fjern højttalerne. Se ["Sådan fjernes højttalerne" på side 22](#page-21-0).
- **3** Fiernelse af batteriet. Se "Sådan fiernes batteriet" på side 25.
- 4 Følg instruktionerne fra [trin 1](#page-35-0) til [trin 5](#page-36-0) i ["Sådan fjernes harddisken" på side 36.](#page-35-1)
- 5 Fjern hukommelsesmodulet (-erne). Se ["Sådan fjernes hukommelsesmodulet" på](#page-26-0)  [side 27.](#page-26-0)
- 6 Fjern minikortet. Se ["Sådan fjernes det trådløse minikort" på side 31](#page-30-0).
- 7 Fjern blæseren. Se ["Sådan fjernes blæseren" på side 45.](#page-44-0)
- 8 Fiern processorens kølelegeme. Se "Sådan fiernes processorens kølelegeme" på [side 47.](#page-46-0)
- 9 Fjern bundkortet. Se ["Sådan fjernes bundkortet" på side 52.](#page-51-0)

## Procedure

- 1 Bemærk kamerakablets føring, og fjern kablet fra kabelskinnerne på anordningen med ventilationshuller.
- 2 Fjern de skruer, der fastgør anordningen med ventilationshuller til håndledsstøtten.
- 3 Løft anordningen med ventilationshuller af håndledsstøtten.

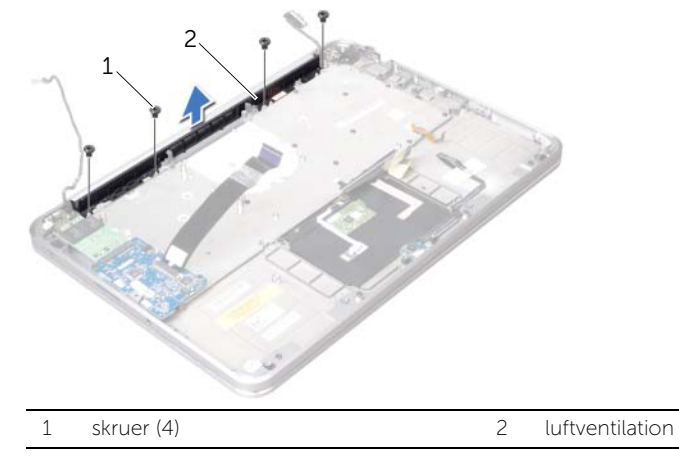

# <span id="page-58-0"></span>Sådan genmonteres anordningen med ventilationshuller

ADVARSEL: Før du arbejder med computerens indvendige dele, skal du læse de sikkerhedsinstruktioner, der fulgte med computeren, og følge trinene i ["Før du](#page-8-0)  [starter" på side 9](#page-8-0). Efter du har udført arbejde på computerens indvendige dele, skal du følge instruktionerne i ["Efter du har udført arbejde på computerens](#page-10-0)  [indvendige dele" på side 11.](#page-10-0) Du kan finde yderligere oplysninger om bedste fremgangsmåder for sikkerhed på webstedet Regulatory Compliance på dell.com/regulatory\_compliance.

## Procedure

- 1 Ret skruehullerne på anordningen med ventilationshuller ind efter håndledsstøttens skruehuller.
- 2 Skru de skruer, der holder anordningen med ventilationshuller fast på håndledsstøtten, i.
- 3 Før kameraets kabel gennem føringsskinnerne på anordningen med ventilationshuller.

- 1 Genmonter bundkortet. Se ["Sådan genmonteres bundkortet" på side 57](#page-56-0).
- 2 Genmonter processorens kølelegeme. Se ["Sådan genmonteres processorens](#page-47-0)  [kølelegeme" på side 48](#page-47-0).
- 3 Genmonter blæseren. Se ["Sådan genmonteres blæseren" på side 46.](#page-45-0)
- 4 Udskift minikortet. Se ["Sådan genmonteres det trådløse minikort" på side 33.](#page-32-0)
- 5 Følg instruktionerne fra [trin 4](#page-38-0) til [trin 8](#page-38-1) i ["Sådan genmonteres harddisken" på side 39](#page-38-2).
- 6 Genmonter hukommelsesmodulerne. Se ["Sådan genmonteres](#page-28-0)  [hukommelsesmodulet" på side 29.](#page-28-0)
- 7 Sæt batteriet i igen. Se ["Sådan genmonteres batteriet" på side 26](#page-25-0).
- 8 Genmonter højttalerne. Se ["Sådan genmonteres højttalerne" på side 24.](#page-23-0)
- 9 Følg instruktionerne fra [trin 2](#page-14-0) til [trin 6](#page-14-1) i ["Sådan genmonteres bunddækslet" på](#page-14-2)  [side 15](#page-14-2).

# Sådan fjernes skærmen

 $\bigwedge$  ADVARSEL: Før du arbejder med computerens indvendige dele, skal du læse de sikkerhedsinstruktioner, der fulgte med computeren, og følge trinene i ["Før du](#page-8-0)  [starter" på side 9](#page-8-0). Efter du har udført arbejde på computerens indvendige dele, skal du følge instruktionerne i ["Efter du har udført arbejde på computerens](#page-10-0)  [indvendige dele" på side 11.](#page-10-0) Du kan finde yderligere oplysninger om bedste fremgangsmåder for sikkerhed på webstedet Regulatory Compliance på dell.com/regulatory\_compliance.

### Forudsætninger

- 1 Følg instruktionerne fra [trin 1](#page-11-0) til [trin 7](#page-13-0) i ["Sådan fjernes bunddækslet" på side 12](#page-11-1).
- 2 Fjern højttalerne. Se ["Sådan fjernes højttalerne" på side 22](#page-21-0).
- **3** Fiernelse af batteriet. Se "Sådan fiernes batteriet" på side 25.
- 4 Følg instruktionerne fra [trin 1](#page-35-0) til [trin 5](#page-36-0) i ["Sådan fjernes harddisken" på side 36.](#page-35-1)
- 5 Fjern minikortet. Se ["Sådan fjernes det trådløse minikort" på side 31](#page-30-0).
- 6 Fjern blæseren. Se ["Sådan fjernes blæseren" på side 45.](#page-44-0)
- 7 Fjern processorens kølelegeme. Se ["Sådan fjernes processorens kølelegeme" på](#page-46-0)  [side 47.](#page-46-0)
- 8 Fiern bundkortet. Se "Sådan fiernes bundkortet" på side 52.

### Procedure

- 1 Bemærk kamerakablets føring, og fjern kablet fra kabelskinnerne på anordningen med ventilationshuller.
- 2 Bemærk skærmkablets føring, og fjern kablet fra kabelskinnerne på håndledsstøtten.

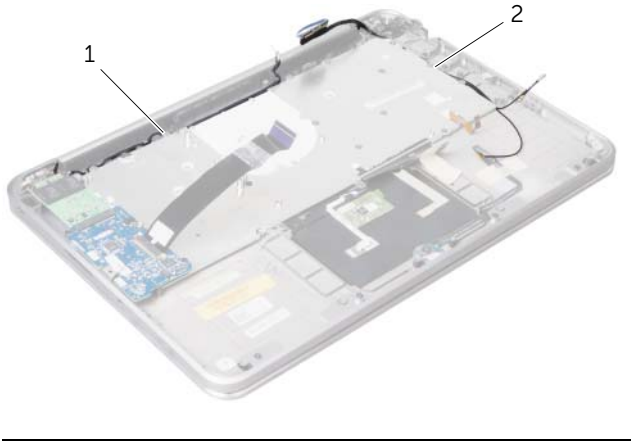

- 3 Fjern de skruer, der holder skærmhængslerne fast på håndledsstøtten.
- 4 Åbn håndledsstøtten så meget som muligt.

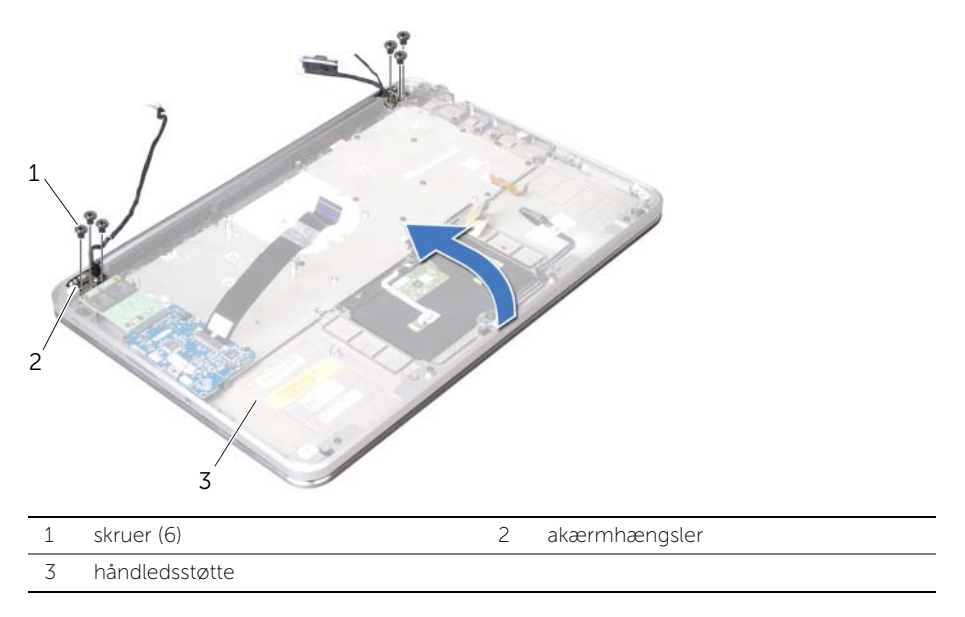

5 Skub og fjern håndledsstøtten fra skærmhængslerne og løft håndledsstøtten væk fra skærmen.

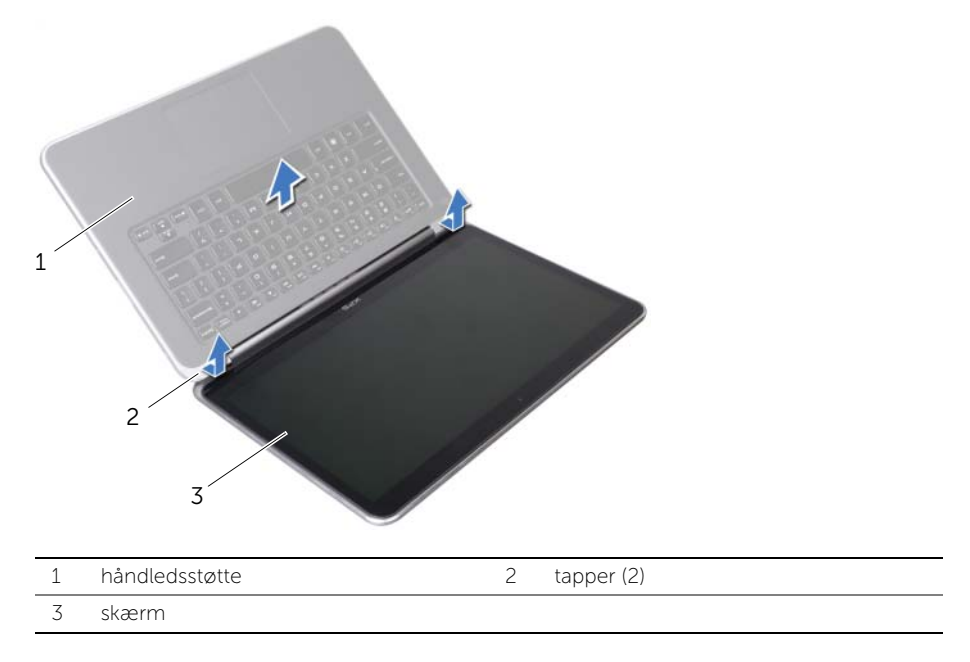

# Sådan genmonteres skærmen

 $\bigwedge$  ADVARSEL: Før du arbejder med computerens indvendige dele, skal du læse de sikkerhedsinstruktioner, der fulgte med computeren, og følge trinene i ["Før du](#page-8-0)  [starter" på side 9](#page-8-0). Efter du har udført arbejde på computerens indvendige dele, skal du følge instruktionerne i ["Efter du har udført arbejde på computerens](#page-10-0)  [indvendige dele" på side 11.](#page-10-0) Du kan finde yderligere oplysninger om bedste fremgangsmåder for sikkerhed på webstedet Regulatory Compliance på dell.com/regulatory\_compliance.

### Procedure

- 1 Skub tappene på håndledsstøtten under skærmhængslerne og flugt skruehullerne på håndledsstøtten med skruehullerne på skærmhængslerne.
- 2 Skru de skruer, der holder skærmhængslerne fast på håndledsstøtten, i.
- 3 Luk håndledsstøtten.
- 4 Før skærmkablet gennem kabelskinnerne på håndfladestøtten.
- 5 Før kameraets kabel gennem føringsskinnerne på anordningen med ventilationshuller.

- 1 Genmonter bundkortet. Se ["Sådan genmonteres bundkortet" på side 57](#page-56-0).
- 2 Genmonter processorens kølelegeme. Se ["Sådan genmonteres processorens](#page-47-0)  [kølelegeme" på side 48](#page-47-0).
- 3 Genmonter blæseren. Se ["Sådan genmonteres blæseren" på side 46.](#page-45-0)
- 4 Sæt minikortet i igen. Se ["Sådan genmonteres det trådløse minikort" på side 33.](#page-32-0)
- 5 Følg instruktionerne fra [trin 4](#page-38-0) til [trin 8](#page-38-1) i ["Sådan genmonteres harddisken" på side 39](#page-38-2).
- 6 Sæt batteriet i igen. Se ["Sådan genmonteres batteriet" på side 26](#page-25-0).
- 7 Genmonter højttalerne. Se ["Sådan genmonteres højttalerne" på side 24.](#page-23-0)
- 8 Følg instruktionerne fra [trin 2](#page-14-0) til [trin 6](#page-14-1) i "Sådan genmonteres bunddækslet" på [side 15](#page-14-2).

# <span id="page-62-0"></span>Sådan fjernes tastaturet

 $\bigwedge$  ADVARSEL: Før du arbejder med computerens indvendige dele, skal du læse de sikkerhedsinstruktioner, der fulgte med computeren, og følge trinene i ["Før du](#page-8-0)  [starter" på side 9](#page-8-0). Efter du har udført arbejde på computerens indvendige dele, skal du følge instruktionerne i ["Efter du har udført arbejde på computerens](#page-10-0)  [indvendige dele" på side 11.](#page-10-0) Du kan finde yderligere oplysninger om bedste fremgangsmåder for sikkerhed på webstedet Regulatory Compliance på dell.com/regulatory\_compliance.

### Forudsætninger

- 1 Følg instruktionerne fra [trin 1](#page-11-0) til [trin 7](#page-13-0) i ["Sådan fjernes bunddækslet" på side 12](#page-11-1).
- 2 Fjern højttalerne. Se ["Sådan fjernes højttalerne" på side 22](#page-21-0).
- **3** Fiernelse af batteriet. Se "Sådan fiernes batteriet" på side 25.
- 4 Fjern hukommelsesmodulet (-erne). Se ["Sådan fjernes hukommelsesmodulet" på](#page-26-0)  [side 27.](#page-26-0)
- 5 Følg instruktionerne fra [trin 1](#page-35-0) til [trin 5](#page-36-0) i ["Sådan fjernes harddisken" på side 36.](#page-35-1)
- 6 Fjern mSATA/WWAN-kortet. Se ["Sådan fjernes mSATA/WWAN-minikortet" på](#page-33-0)  [side 34](#page-33-0).
- 7 Fjern I/O-kortet. Se ["Sådan fjernes I/O-kortet" på side 49.](#page-48-0)
- 8 Fjern minikortet. Se ["Sådan fjernes det trådløse minikort" på side 31](#page-30-0).
- 9 Fjern blæseren. Se ["Sådan fjernes blæseren" på side 45.](#page-44-0)
- 10 Fjern processorens kølelegeme. Se "Sådan fjernes processorens kølelegeme" på [side 47.](#page-46-0)
- 11 Fjern bundkortet. Se ["Sådan fjernes bundkortet" på side 52.](#page-51-0)

## Procedure

FORSIGTIG: Tastehætterne på tastaturet er skrøbelige og kan nemt forrykke sig, og det er tidskævende at udskifte dem. Vær forsigtig, når du fjerner og håndterer tastaturet.

1 Bemærk placeringen af mylar og træk dem af tastaturbeslaget.

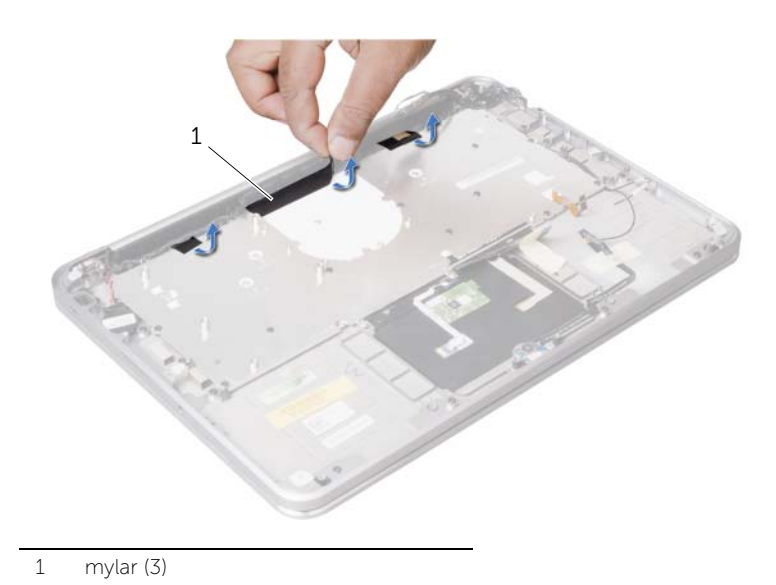

2 Fjern de skruer, der fastgør tastaturbeslaget til håndledsstøtten.

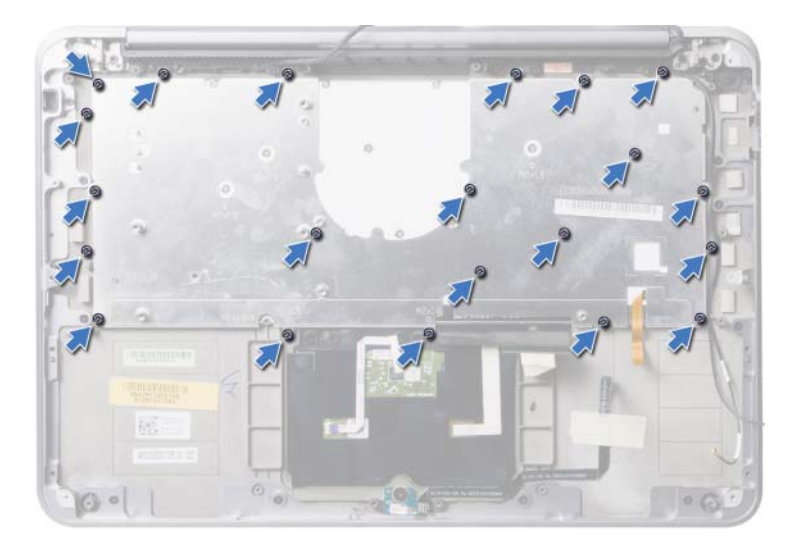

3 Løft tastaturbeslaget af håndledsstøtten.

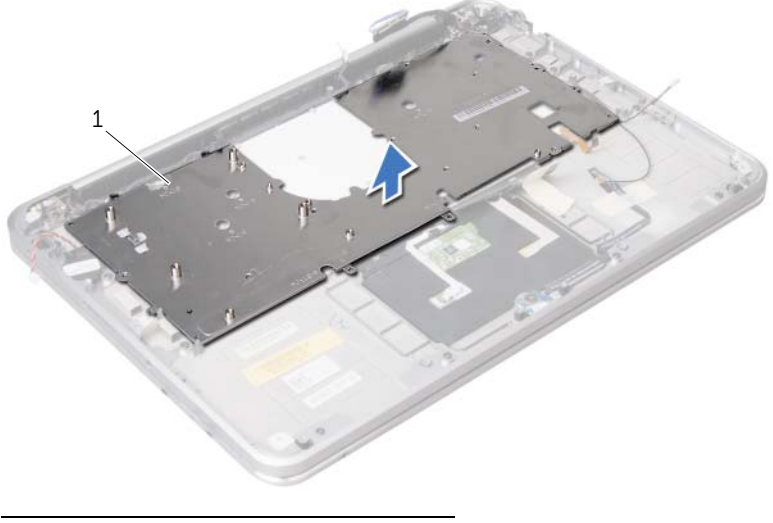

- 1 tastaturbeslag
- 4 Fjern de skruer, der fastgør tastaturet til håndledsstøtten.

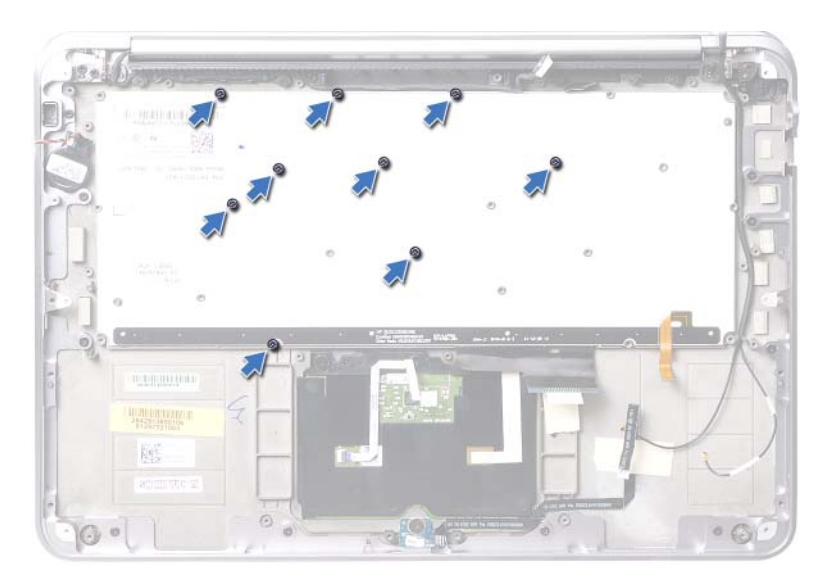

5 Løft tastaturet af håndledsstøtten.

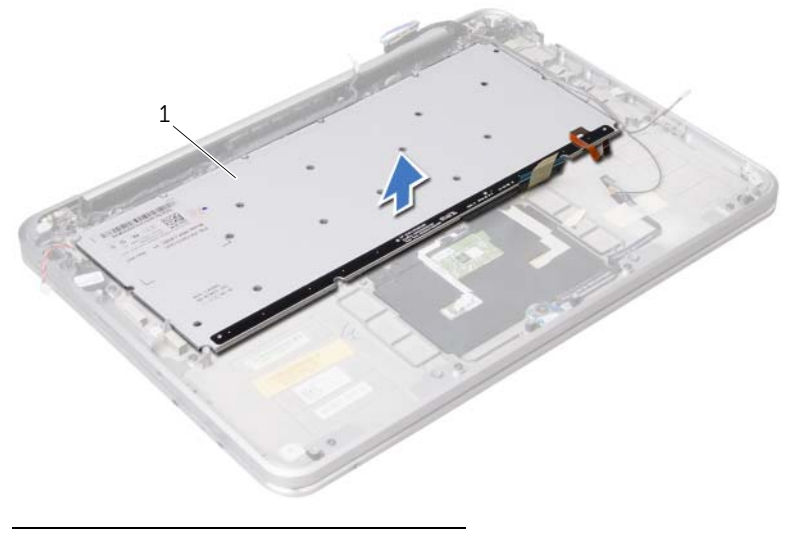

1 tastatur

# <span id="page-66-0"></span>Sådan genmonteres tastaturet

 $\bigwedge$  ADVARSEL: Før du arbejder med computerens indvendige dele, skal du læse de sikkerhedsinstruktioner, der fulgte med computeren, og følge trinene i ["Før du](#page-8-0)  [starter" på side 9](#page-8-0). Efter du har udført arbejde på computerens indvendige dele, skal du følge instruktionerne i ["Efter du har udført arbejde på computerens](#page-10-0)  [indvendige dele" på side 11.](#page-10-0) Du kan finde yderligere oplysninger om bedste fremgangsmåder for sikkerhed på webstedet Regulatory Compliance på dell.com/regulatory\_compliance.

### Procedure

- 1 Ret tastaturets skruehuller ind efter håndledsstøttens skruehuller.
- 2 Genmonter de skruer, der fastgør tastaturet til håndledsstøtten.
- 3 Ret tastaturbeslagets skruehuller ind efter håndledsstøttens skruehuller.
- 4 Sæt de skruer, der holder tastaturbeslaget fast på håndledsstøtten, i.
- 5 Sæt Mylar på tastaturbeslaget.

- 1 Genmonter bundkortet. Se ["Sådan genmonteres bundkortet" på side 57](#page-56-0).
- 2 Genmonter processorens kølelegeme. Se ["Sådan genmonteres processorens](#page-47-0)  [kølelegeme" på side 48](#page-47-0).
- 3 Genmonter blæseren. Se ["Sådan genmonteres blæseren" på side 46.](#page-45-0)
- 4 Udskift minikortet. Se ["Sådan genmonteres det trådløse minikort" på side 33.](#page-32-0)
- 5 Genmonter I/O-kortet. Se ["Sådan genmonteres I/O-kortet" på side 51.](#page-50-0)
- 6 Sæt mSATA/WWAN-kortet i igen. Se ["Sådan genmonteres mSATA/WWAN-kortet" på](#page-34-0)  [side 35.](#page-34-0)
- 7 Følg instruktionerne fra [trin 4](#page-38-0) til [trin 8](#page-38-1) i ["Sådan genmonteres harddisken" på side 39](#page-38-2).
- 8 Genmonter hukommelsesmodulerne. Se "Sådan genmonteres [hukommelsesmodulet" på side 29.](#page-28-0)
- 9 Sæt batteriet i igen. Se ["Sådan genmonteres batteriet" på side 26](#page-25-0).
- 10 Genmonter højttalerne. Se ["Sådan genmonteres højttalerne" på side 24.](#page-23-0)
- 11 Følg instruktionerne fra [trin 2](#page-14-0) til [trin 6](#page-14-1) i ["Sådan genmonteres bunddækslet" på](#page-14-2)  [side 15](#page-14-2).

# Sådan fjernes håndledsstøtten

 $\bigwedge$  ADVARSEL: Før du arbejder med computerens indvendige dele, skal du læse de sikkerhedsinstruktioner, der fulgte med computeren, og følge trinene i ["Før du](#page-8-0)  [starter" på side 9](#page-8-0). Efter du har udført arbejde på computerens indvendige dele, skal du følge instruktionerne i ["Efter du har udført arbejde på computerens](#page-10-0)  [indvendige dele" på side 11.](#page-10-0) Du kan finde yderligere oplysninger om bedste fremgangsmåder for sikkerhed på webstedet Regulatory Compliance på dell.com/regulatory\_compliance.

### Forudsætninger

- 1 Følg instruktionerne fra [trin 1](#page-11-0) til [trin 7](#page-13-0) i ["Sådan fjernes bunddækslet" på side 12](#page-11-1).
- 2 Fjern højttalerne. Se ["Sådan fjernes højttalerne" på side 22](#page-21-0).
- **3** Fiernelse af batteriet. Se "Sådan fiernes batteriet" på side 25.
- 4 Følg instruktionerne fra [trin 1](#page-35-0) til [trin 5](#page-36-0) i ["Sådan fjernes harddisken" på side 36.](#page-35-1)
- 5 Fjern mSATA/WWAN-kortet. Se ["Sådan fjernes mSATA/WWAN-minikortet" på](#page-33-0)  [side 34](#page-33-0).
- 6 Fjern I/O-kortet. Se ["Sådan fjernes I/O-kortet" på side 49.](#page-48-0)
- 7 Fjern minikortet. Se ["Sådan fjernes det trådløse minikort" på side 31](#page-30-0).
- 8 Fiern blæseren. Se "Sådan fiernes blæseren" på side 45.
- 9 Fjern processorens kølelegeme. Se ["Sådan fjernes processorens kølelegeme" på](#page-46-0)  [side 47.](#page-46-0)
- 10 Fiern bundkortet. Se "Sådan fiernes bundkortet" på side 52.
- 11 Fjern anordningen med ventilationshuller. Se ["Sådan fjernes anordningen med](#page-57-0)  [ventilationshuller" på side 58.](#page-57-0)
- 12 Fjern tastaturet. Se ["Sådan fjernes tastaturet" på side 63.](#page-62-0)

## Procedure

- 1 Fjern de skruer, som fastgør håndfladestøtten til skærmhængslerne.
- 2 Åbn håndledsstøtten så meget som muligt.

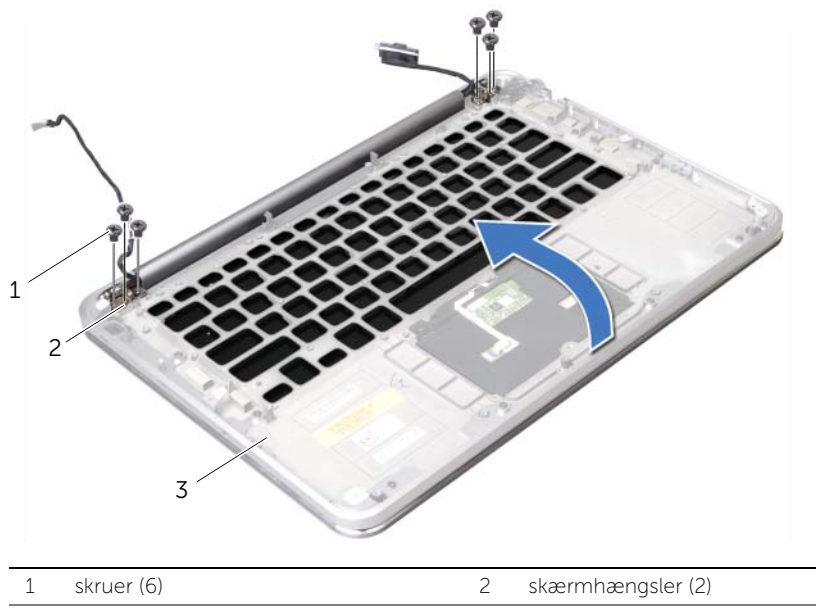

3 håndledsstøtte

3 Skub og fjern håndledsstøtten fra skærmhængslerne og løft håndledsstøtten væk fra skærmen.

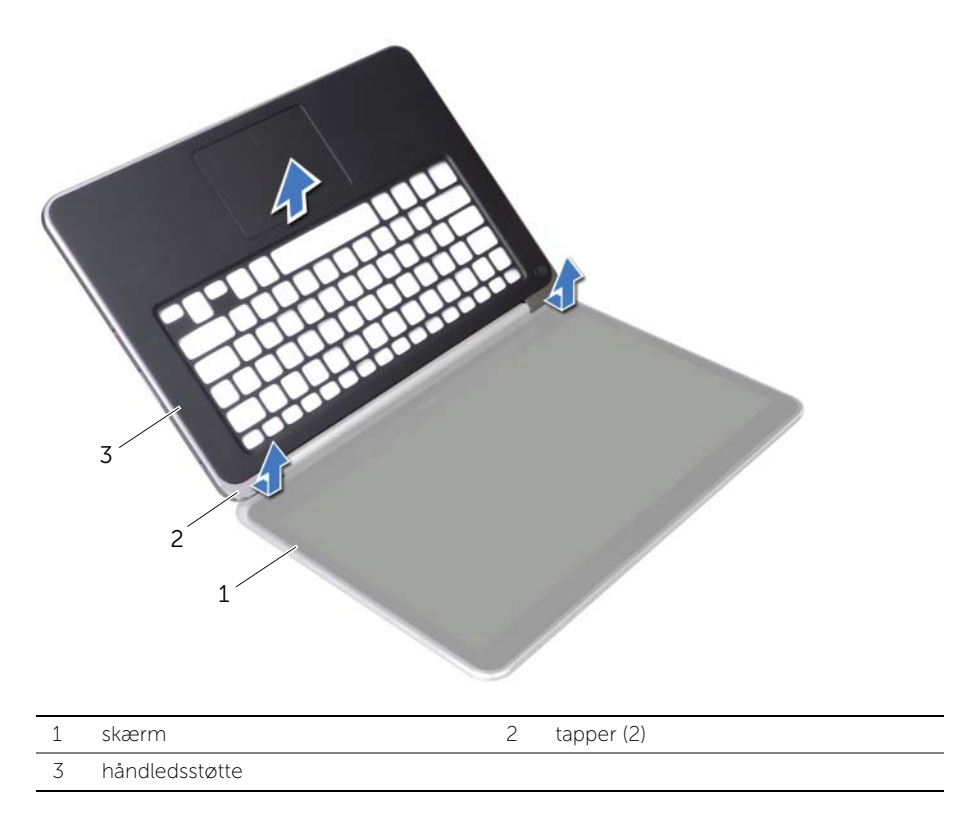

# Sådan genmonteres håndledsstøtten

 $\bigwedge$  ADVARSEL: Før du arbejder med computerens indvendige dele, skal du læse de sikkerhedsinstruktioner, der fulgte med computeren, og følge trinene i ["Før du](#page-8-0)  [starter" på side 9](#page-8-0). Efter du har udført arbejde på computerens indvendige dele, skal du følge instruktionerne i ["Efter du har udført arbejde på computerens](#page-10-0)  [indvendige dele" på side 11.](#page-10-0) Du kan finde yderligere oplysninger om bedste fremgangsmåder for sikkerhed på webstedet Regulatory Compliance på dell.com/regulatory\_compliance.

#### Procedure

- 1 Skub tappene på håndledsstøtten under skærmhængslerne og flugt skruehullerne på håndledsstøtten med skærmhængslerne.
- 2 Skru de skruer, som fastgør håndledsstøtten til skærmen, i.
- 3 Luk håndledsstøtten.

- 1 Genmonter tastaturet. Se ["Sådan genmonteres tastaturet" på side 67](#page-66-0).
- 2 Sæt anordningen med ventilationshuller i. Se "Sådan genmonteres anordningen [med ventilationshuller" på side 59.](#page-58-0)
- 3 Genmonter bundkortet. Se ["Sådan genmonteres bundkortet" på side 57](#page-56-0).
- 4 Genmonter processorens kølelegeme. Se ["Sådan genmonteres processorens](#page-47-0)  [kølelegeme" på side 48](#page-47-0).
- 5 Genmonter blæseren. Se ["Sådan genmonteres blæseren" på side 46.](#page-45-0)
- 6 Udskift minikortet. Se ["Sådan genmonteres det trådløse minikort" på side 33.](#page-32-0)
- 7 Genmonter I/O-kortet. Se ["Sådan genmonteres I/O-kortet" på side 51.](#page-50-0)
- 8 Sæt mSATA/WWAN-kortet i. Se ["Sådan genmonteres mSATA/WWAN-kortet" på](#page-34-0)  [side 35.](#page-34-0)
- 9 Følg instruktionerne fra [trin 4](#page-38-0) til [trin 8](#page-38-1) i ["Sådan genmonteres harddisken" på side 39](#page-38-2).
- 10 Sæt batteriet i igen. Se ["Sådan genmonteres batteriet" på side 26](#page-25-0).
- 11 Genmonter højttalerne. Se ["Sådan genmonteres højttalerne" på side 24.](#page-23-0)
- 12 Følg instruktionerne fra [trin 2](#page-14-0) til [trin 6](#page-14-1) i ["Sådan genmonteres bunddækslet" på](#page-14-2)  [side 15](#page-14-2).

# Sådan flash-opdateres BIOS

Det er muligt, at det er nødvendigt at flashe BIOS, når der er en opdatering tilgængelig, eller når bundkortet udskiftes. For at flash-opdatere BIOS:

- 1 Tænd computeren.
- 2 Gå til support.dell.com/support/downloads.
- 3 Find filen med BIOS-opdateringen til computeren:

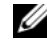

BEMÆRK: Du finder computerens Service Tag på en mærkat under systememblemet på computerens bagside. Du kan finde flere oplysninger om, hvordan Service Tag findes, se *Startvejledning*, som fulgte med din computer.

Hvis du har computerens Service Tag eller Express Service Code:

- a Indtast computerens Service Tag eller Express Service Code i feltet Service Tag eller Express Service Code.
- **b** Klik på **Send** og fortsæt til [trin 4.](#page-71-0)

Hvis du ikke har computerens Service Tag eller Express Service Code:

- a Vælg en af følgende muligheder:
	- Registrer automatisk Service Tag for mig
	- Vælg fra listen Mine produkter og tjenester
	- Vælg fra en liste med alle Dell-produkter
- b Klik på Continue (Fortsæt) og følg vejledningen på skærmen.
- <span id="page-71-0"></span>4 Der vises en liste over resultater på skærmen. Klik på BIOS.
- 5 Klik på Download file (Hent nu) for at hente den seneste BIOS-fil.
- 6 I vinduet Please select your download method below (Vælg overførselsmetode nedenfor) klikker du på For Single File Download via Browser (Til overførsel af enkel fil via browser) og derefter klikker du på Download Now (Hent nu).
- 7 I vinduet Save As (Gem som) vælger du en egnet placering til at hente filen til din computer.
- 8 Klik, hvis vinduet Download Complete (Overførsel gennemført) vises, på Close  $($  $|$ uk $)$ .
- 9 Naviger til mappen du overførte filen med BIOS-opdateringen til.
- 10 Dobbeltklik på ikonet for filen med BIOS-opdateringen, og følg vejledningen på skærmen.